# **Oregon/Washington Bureau of Land Management**

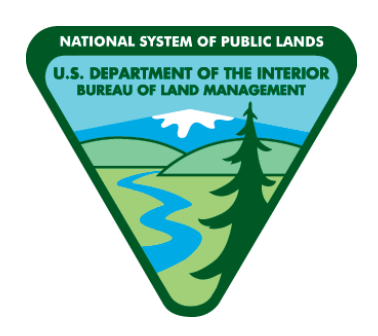

# **Grazing Allotments and Pastures**

# **Spatial Data Standard**

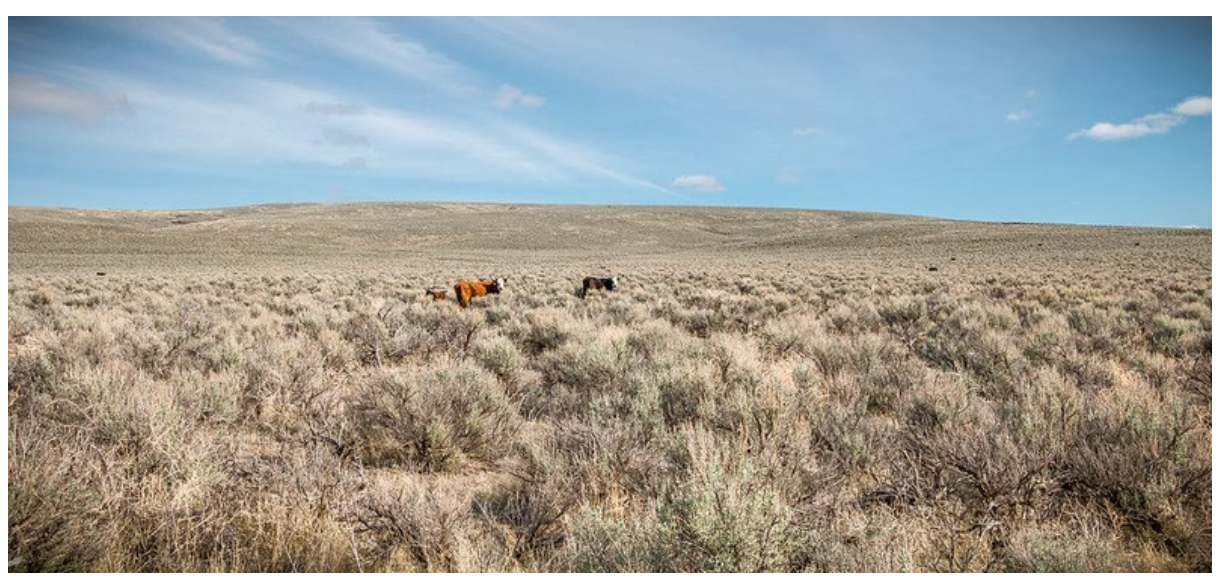

*Cattle grazing east of Steens Mountain. Photo by Greg Shine, BLM, taken on March 28, 2017.*

# **Document Revisions**

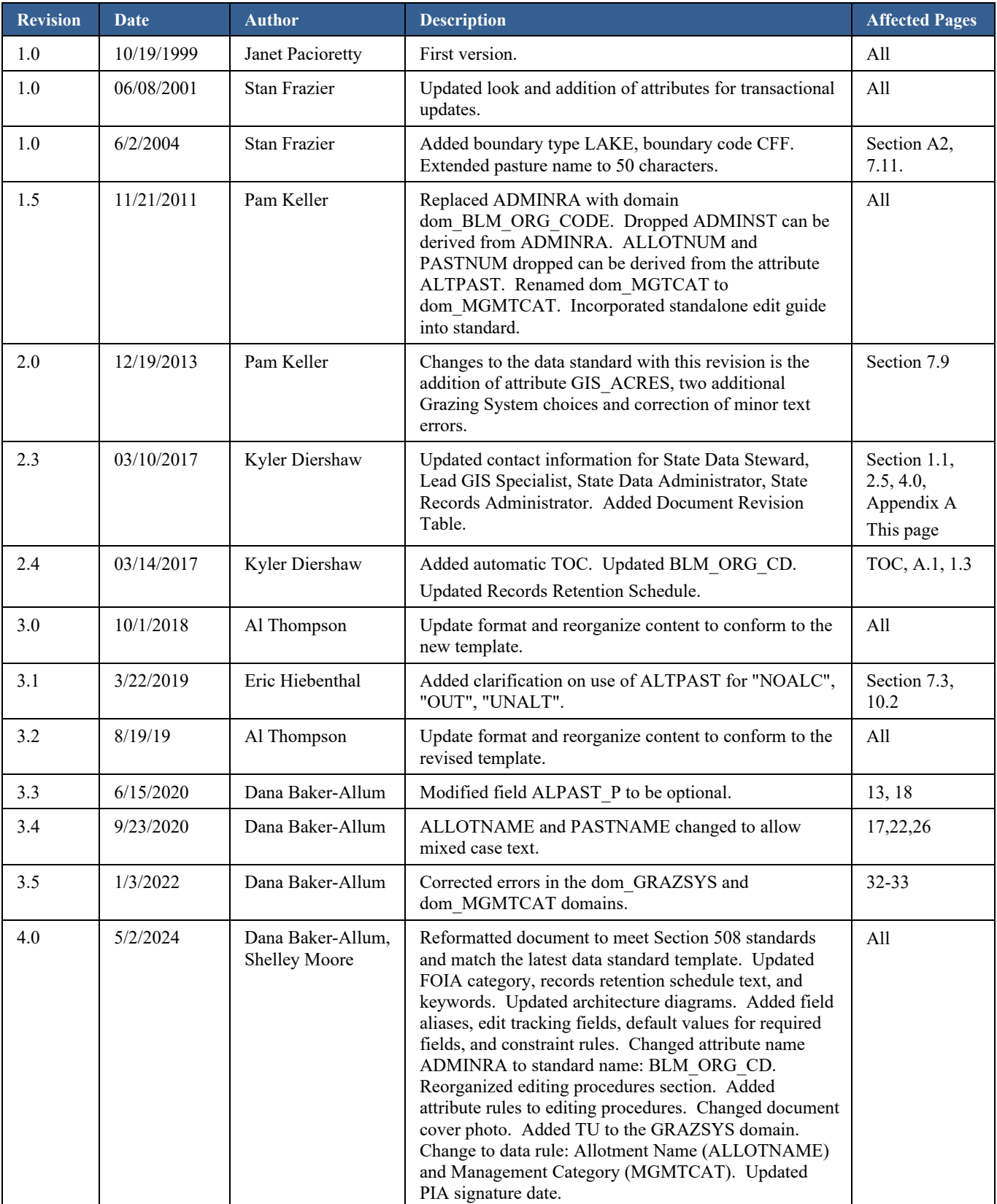

# **Navigation**

This document is easier to view if the Microsoft Word Navigation pane is displayed (View -> Navigation Pane). If viewing

 $\mathrel{\mathop:}=$ in PDF format, open the document in Acrobat and click the Contents button.

This document uses hyperlinks to display additional information on topics. External links are displayed with an *underline*.

Internal links are blue text, not underlined. After clicking on an internal link, press the Alt  $+$  Left Arrow keys to return to the original location from the target location.

# **Contents**

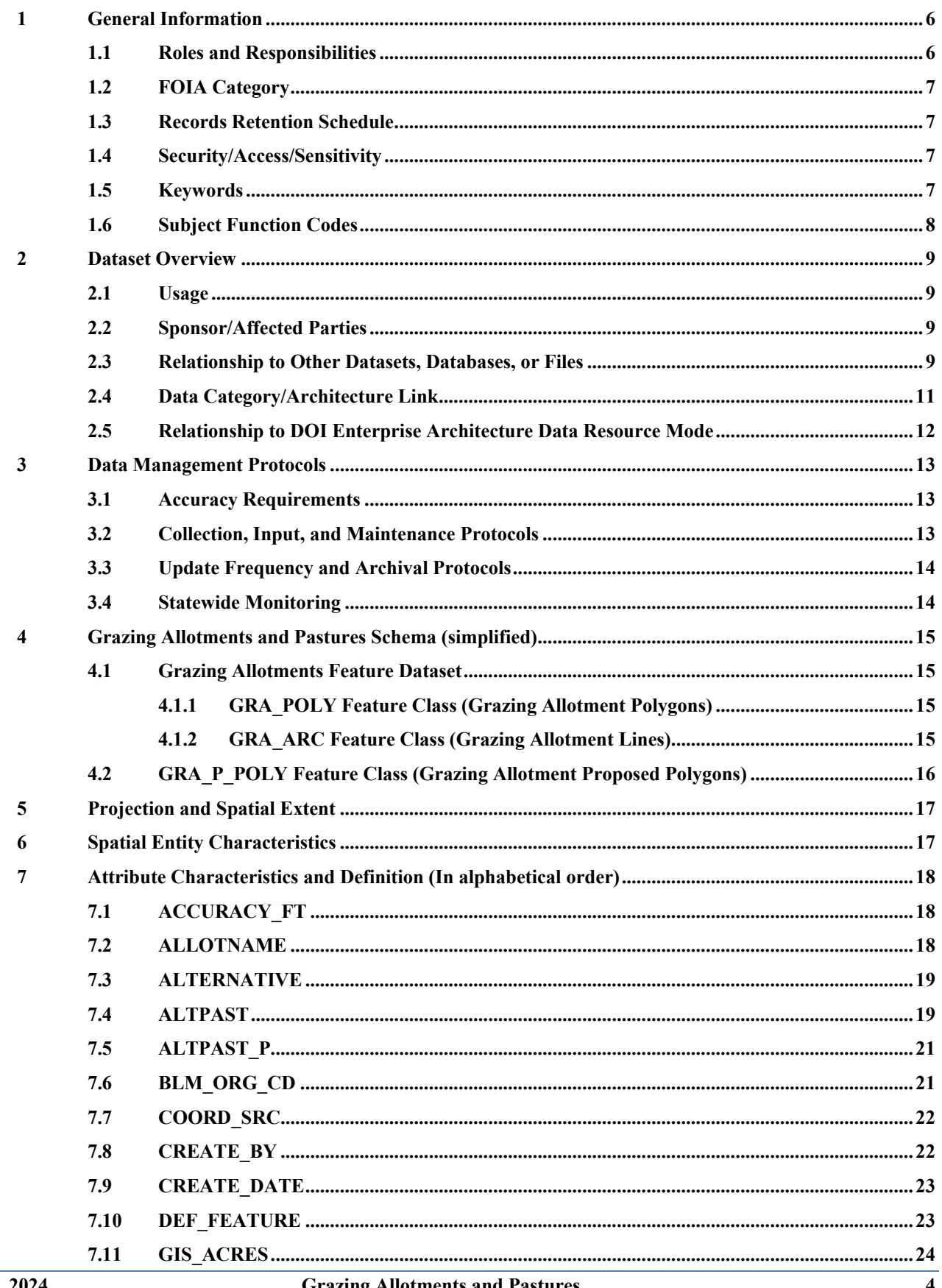

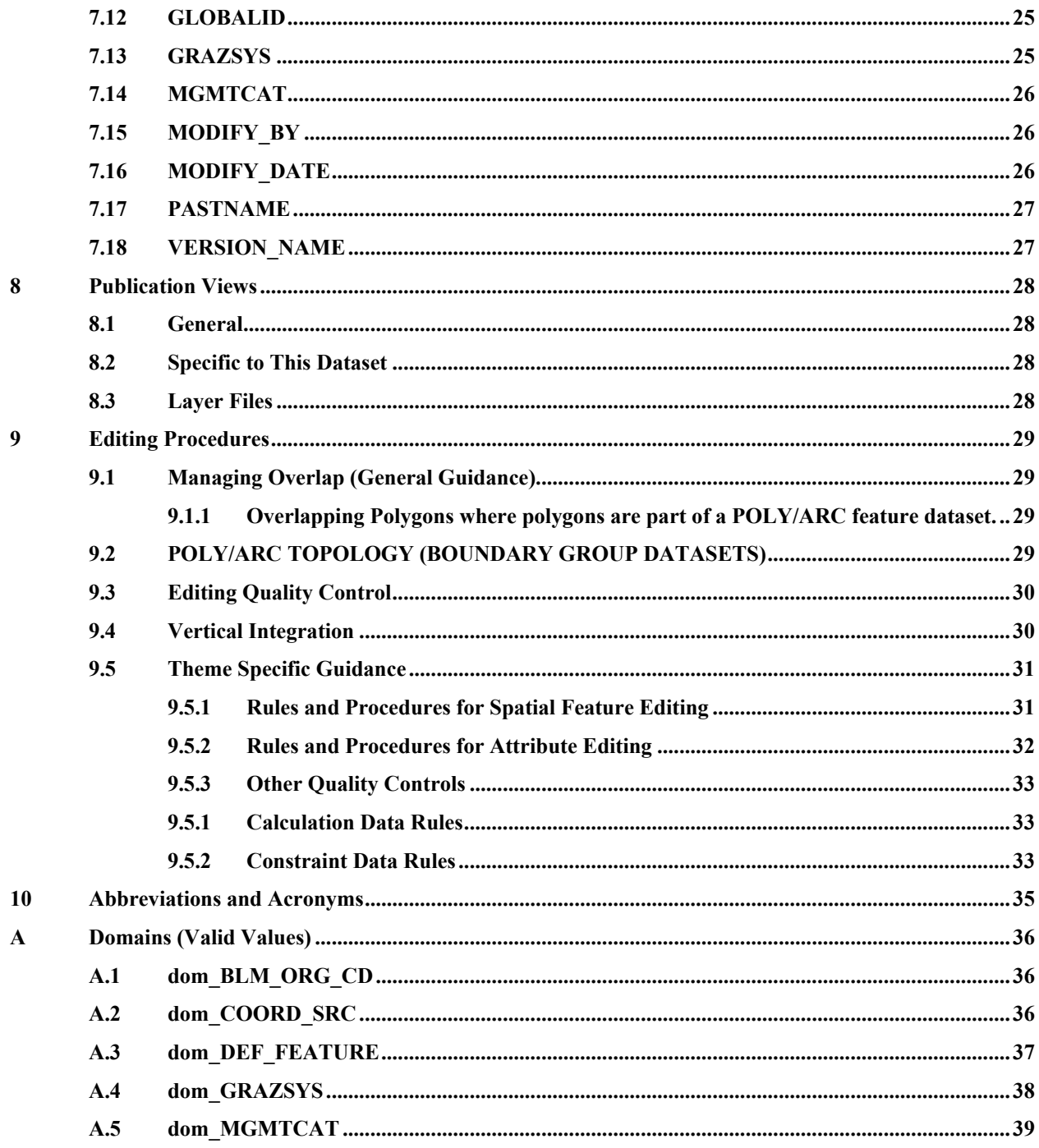

# <span id="page-5-0"></span>**1 General Information**

This dataset contains livestock grazing allotment and pasture boundaries with associated attributes describing some basic characteristics of the allotments and pastures. Allotments are made up of pastures. The dataset contains pasture boundary polygons, GRA\_POLY, and its coincident line pair, GRA\_ARC, which contains boundary definition information. The BLM allotments are tied to the 1934 Taylor Grazing Act that set up grazing districts. All BLM lands should have grazing management identified. However, some districts have considerably more rangeland and larger blocks of BLM parcels and some districts have only scattered parcels and a small or nonexistent grazing program. The ALTPAST attribute, the main attribute for GRA\_POLY, accommodates these differences. This theme is associated with the Rangeland Administration System (RAS), a national database application for allotment billing.

The relationship of grazing allotments and pastures to fence lines can be confusing. The themes are not identical, but there will be a great deal of coincidence. Pastures (GRA\_POLY) are areas (polygons) that keep animals in. Usually, fences (lines) are the physical spatial features that comprise these pasture boundaries, but there may be others like steep terrain or water features. These are defined by attribute DEF\_FEATURE of GRA\_ARC (line pair to GRA\_POLY). Fence lines exist as a separate spatial feature class not described in this standard. While not necessarily identical to the lines in GRA\_ARC, there will be a great deal of coincidence and the themes should be maintained together.

This dataset also contains proposed pasture polygons, GRA\_P\_POLY. During planning activities such as Allotment Management Plan (AMP) or Resource Management Plan (RMP) development, it may be necessary to create and analyze different proposals for allotment and pasture changes. The theme will be highly variable and should be archived with other project/plan specific data at the appropriate decision date. Approved pasture changes are incorporated into GRA\_POLY and GRA\_ARC.

- Dataset (Theme) Name: Grazing Allotments and Pastures (GRA)
- Dataset (Feature Class): GRA\_POLY, GRA\_ARC, GRA\_P\_POLY

# <span id="page-5-1"></span>**1.1 Roles and Responsibilities**

#### **Table 1** Roles and Responsibilities

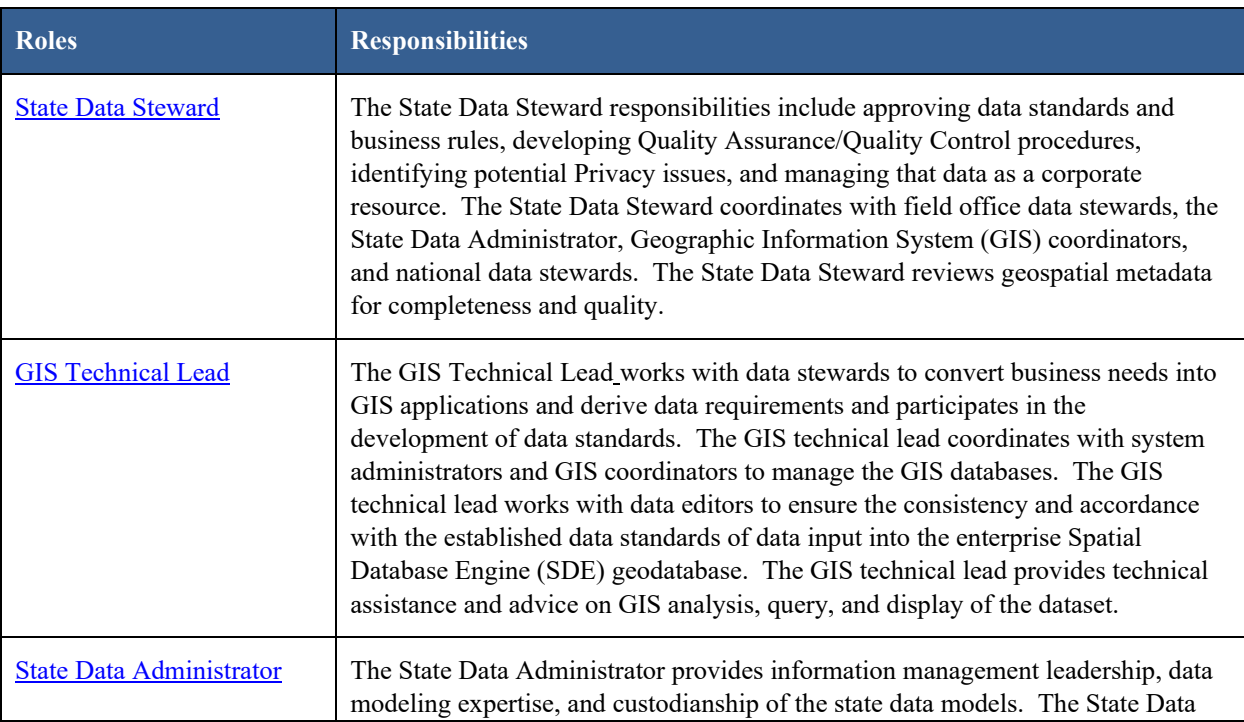

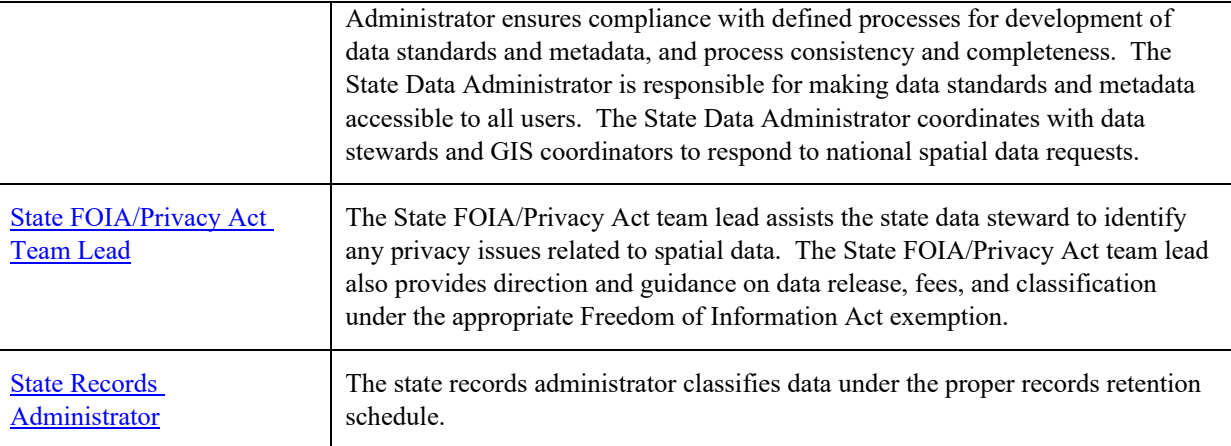

#### <span id="page-6-0"></span>**1.2 FOIA Category**

These data fall under the standard Records Access Category 1B - BLM Records that may contain protected information that must be considered for segregation prior to release. See section 8 for more information on which data are available to the public.

### <span id="page-6-1"></span>**1.3 Records Retention Schedule**

The DRS/GRS/BLM Combined Records Schedule, under Schedule **20/52a2** (Electronic Records/Geographic Information Systems), lists this theme, **Grazing Allotments and Pastures**, as one of the system-centric themes that are significant for BLM's mission that must be permanently retained.

"PERMANENT. Cutoff at the end of each Fiscal Year (FY) or when significant changes and additions have been made, before and after the change. Use BLM 20/52a. Transfer to the National Archives every three years after cutoff. Under the instruction in 36 CFR 1235.44-50 or whichever guidance is in place at the time of the transfer. Submissions are full datasets and are in addition to, not replacements of, earlier submissions."

Oregon/Washington (OR/WA) Bureau of Land Management (BLM) Guidebook for Management of Geospatial Data (v1) Section 15.2 - Corporate Data Online Archives prescribes:

Vector annual archives are retained online for 12 years. Each year, data that has reached 12 years old is copied offline to be retained until no longer needed (determined by data stewards and program leads) with format and readability maintained in a five (5) year "tech refresh" update cycle."

#### <span id="page-6-2"></span>**1.4 Security/Access/Sensitivity**

The GRA theme does not require any additional security other than that provided by the General Support System (the hardware/software infrastructure of the OR/WA BLM).

This dataset is not sensitive and there are no restrictions on access to this data, either from within the BLM or external to the BLM.

There are no privacy issues or concerns associated with these data themes. A privacy impact assessment was signed for this dataset on 4/29/2024.

#### <span id="page-6-3"></span>**1.5 Keywords**

Keywords that can be used to locate this dataset include:

- BLM Thesaurus: Range
- Additional keywords: Grazing, Allotments, Pastures, GRA
- ISO Thesaurus: boundaries, farming

### <span id="page-7-0"></span>**1.6 Subject Function Codes**

BLM Subject Function codes used to describe this dataset include:

- 1283 Data Administration
- 4120 Grazing Management
- 9167 Geographic Information System (GIS)

# <span id="page-8-0"></span>**2 Dataset Overview**

#### <span id="page-8-1"></span>**2.1 Usage**

This dataset is used for depicting grazing allotments and pastures on maps. Pasture boundaries are dissolved to form allotment boundaries (see Layer Files section). The grazing allotment and pasture dataset is one of the most important datasets to BLM business, and it is also used in most National Environmental Policy Act planning, and other resource analysis. Resource specialists involved in administration of livestock grazing programs use this dataset. Use the GRAZSYS attribute to select areas available or not available for livestock grazing.

#### <span id="page-8-2"></span>**2.2 Sponsor/Affected Parties**

The sponsor for this dataset is the Deputy State Director, Division of Resources, Lands, and Minerals.

Other Government agencies, private corporations, and individuals are affected by changes in grazing allotment boundaries. Matching allotment boundaries across BLM districts and states is important. The United States Forest Service also administers grazing allotments, and it is important to match across agency jurisdictions.

### <span id="page-8-3"></span>**2.3 Relationship to Other Datasets, Databases, or Files**

The national Rangeland Administration System Reports (RAS) database is closely associated with this dataset. A download from RAS is acquired on a nightly basis and made available for use with the spatial data. The RAS tables provide attribute information related to grazing preference (amount of grazing authorized in the allotment), permit expiration date, preference code (section 3 or section 15), and a few other, related data items.

The ALTPAST concatenated with ADMINST is unique in RAS. There may be more than one polygon in GRA with the same ALTPAST. Not all allotments and pastures are included in RAS.

Two RAS tables are updated into the enterprise geodatabase nightly. All OR/WA allotments are included in the extract. The specific RAS fields include:

- Table 1 OSODBA.RAS PASTURE:
	- o ALLOT\_NO (Allotment Number)
	- o ALLOT\_NAME (Allotment Name)
	- o MANAGEMENT (Management Category)
	- o PAST\_NO (Pasture Number)
	- o PAST\_NAME (Pasture Name)
	- o ALTPAST (Allotment/Pasture Identifier)
	- o OFFICE\_CODE (Office Code)
	- o FBMS\_ORG\_CODES (FBMS Organization Code)
- Table 2 OSODBA.RAS\_AUTH:
	- o ALLOT\_NO (Allotment Number)
	- o AMP\_IMPLEM (Allotment Management Plan Implementation Date)
	- o AUTH\_NUM (Authorization Number)
	- o PRFERENCE (Preference Code) Section 3 permit, Section 15 lease)
	- o PERMIT\_EXP (Permit Expiration Date)
	- o ACTIVE\_AUMS (Active Animal Unit Month)
- o TOTAL\_ALLOT\_AUM (Total Animal Unit Month)
- o FBMS\_ORG\_CODES (FBMS Organization Code)

The ALTPAST link field is added to the RAS Pasture table by concatenating the allotment number (ALLOT\_NO) and the pasture number (PAST\_NO). The RAS pasture table (RAS\_PASTURE) can then be joined to GRA, and used for checking the corresponding attributes (ALLOTNAME, PASTNAME, MGMTCAT and BLM\_ORG\_CD) and making the necessary corrections to either GRA or RAS.

The RAS Authorization table has additional attributes, not found in GRA that have meaning at the allotment level. There may be one or many authorizations (permit/permittees) per allotment, each with a different permit expiration date, and Grazing Animal Unit Month (AUMs). An integer field, TOTAL\_ALLOT\_AUMS, is added to the table, and filled with the sum of the individual permit AUMs per allotment. When GRA is dissolved to form Allotments (see below), the RAS Authorization table can be related to Allotments and/or the single field TOTAL\_ALLOT\_AUMS can be joined.

# <span id="page-10-0"></span>**2.4 Data Category/Architecture Link**

This data theme is a portion of the Oregon Data Framework (ODF) shown in Figure 1, Oregon Data Framework (ODF) Overview on page 9. The illustration is a simplified schematic of the entire ODF showing the overall organization and entity inheritance. The ODF utilizes the concept of inheritance to define specific instances of data. The ODF divides all OR/WA resource-related data into three general categories:

- **Activities**
- Resources
- Boundaries

These general categories are broken into sub-categories that inherit spatial characteristics and attributes from their parent category. These sub-categories may be further broken into more specific groups until the basic data set cannot be further sub-divided. Those basic data sets inherit all characteristics of all groups/categories above them. The basic data sets are where physical data gets populated. Those groups/categories above them do not contain actual data but set parameters which all data of that type must follow.

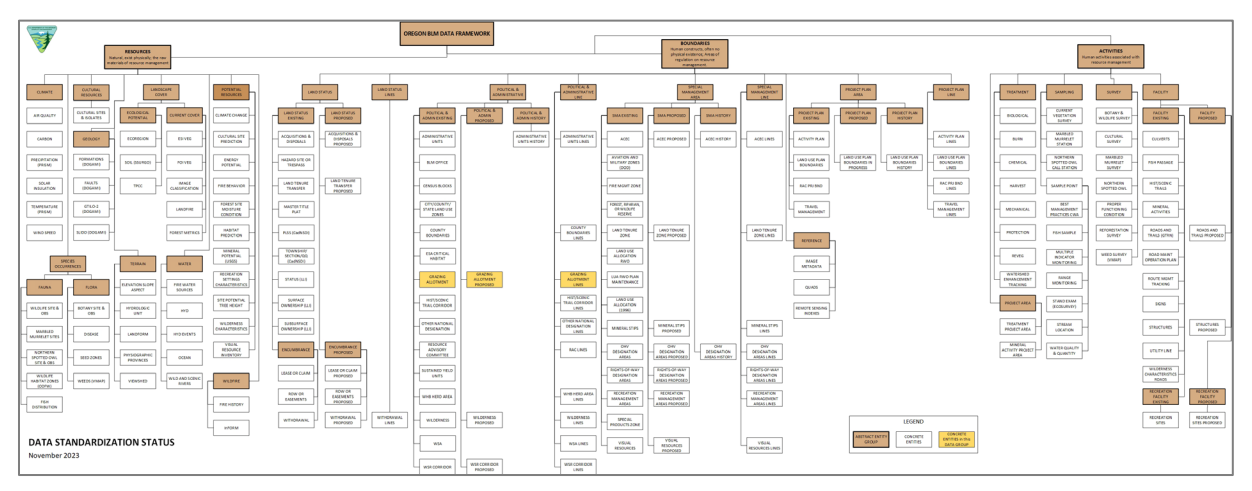

#### **Figure 1 Oregon Data Framework Overview**

For an easier to view version of the Oregon Data Framework diagram, go to: [https://gis.blm.gov/ORDownload/DataFramework/BLM\\_ODF\\_Model\\_Mini\\_Status.pdf.](https://gis.blm.gov/ORDownload/DataFramework/BLM_ODF_Model_Mini_Status.pdf)

Physical data is populated in the basic data sets. Those groups/categories above them do not contain actual data but set parameters that all data of that type must follow. See Figure 2, Data Organization Structure for a simplified schematic of the entire ODF showing the overall organization and entity inheritance. The GRA entities are highlighted. For additional information about the ODF, contact the [State Data Administrator.](https://www.blm.gov/about/data/oregon-data-management) The State Data Administrator's contact information can be found at the following link: [https://www.blm.gov/about/data/oregon](https://www.blm.gov/about/data/oregon-data-management)[data-management.](https://www.blm.gov/about/data/oregon-data-management)

In the ODF, GRA is considered a Boundary and categorized as follows:

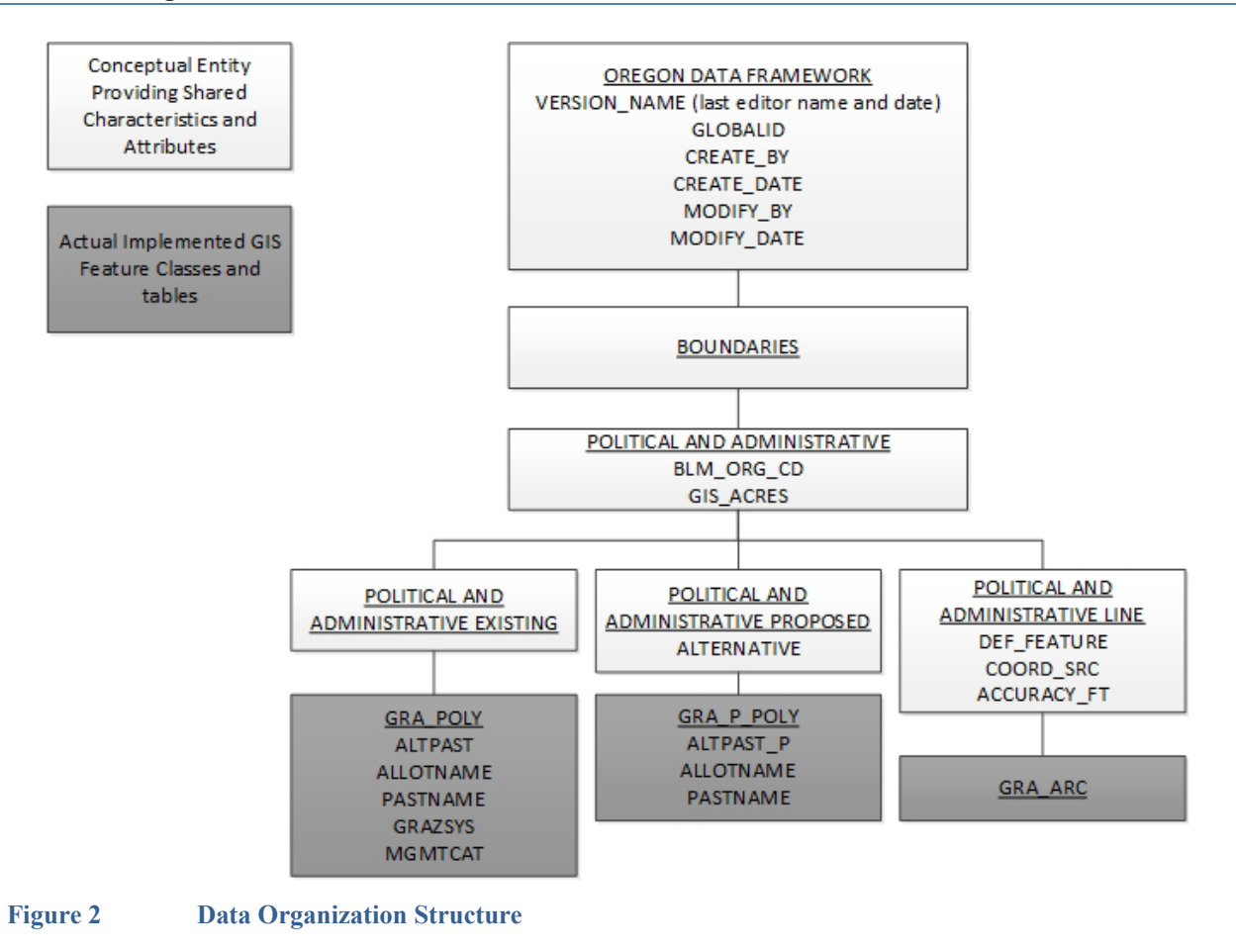

# <span id="page-11-0"></span>**2.5 Relationship to DOI Enterprise Architecture Data Resource Mode**

The Department of the Interior (DOI) Enterprise Architecture contains a component called the Data Resource Model. This model addresses the concepts of data sharing, data description, and data context. This data standard provides information needed to address each of those areas. Data sharing is addressed through complete documentation and simple data structures which make sharing easier. Data description is addressed through the section on Attribute Descriptions. Data context is addressed through the data organization and structure portions of this document. In addition, the DOI Data Resource Model categorizes data by use of standardized Data Subject Areas and Information Classes. For this data set, the Data Subject Area and Information Class are:

- Data Subject Area: Geospatial
- Information Class: Location

# <span id="page-12-0"></span>**3 Data Management Protocols**

#### <span id="page-12-1"></span>**3.1 Accuracy Requirements**

Positional accuracy is important for the GRA theme. The COORD\_SRC and ACCURACY\_FT fields contain feature level accuracy information stratified by input method and absolute accuracy (how close, in +/- feet), the GIS mapped feature is to the actual ground feature. This flags the less accurate lines for replacement when possible. Use Global Positioning System (GPS) to locate fence lines accurately.

#### <span id="page-12-2"></span>**3.2 Collection, Input, and Maintenance Protocols**

The District Data Steward will develop standard field data collection methods, and work with the GIS Coordinator to develop corresponding standard GIS input methods. The most common methods of allotment and pasture line capture are:

- Manuscript the lines onto United States Geological Survey quad maps and digitize.
- Collect the pasture boundaries (fences) in the field with a GPS device and input the GPS coordinates into GIS.
- Use orthophotos as a backdrop for on-screen digitizing.
- Import Digital Line Graph (DLG) fence lines, roads, and other existing data.

There are many sources for GRA lines because of the nature of pastures. A pasture is an area that keeps animals in. The boundaries of the pasture might include fences, roads, rivers, or steep terrain. It is important to know what type of boundary each GIS line segment represents so that appropriate existing data can be brought in rather than digitizing new data. The DEF\_FEATURE field within the line attribute table contains this information and is the main attribute for GRA\_ARC. A pervasive problem with GRA lines is the large degree of coincidence with subdivision lines. Constructed fences that were intended to follow ownership are often slightly off. To avoid creating a huge number of sliver areas when the GRA theme is combined with the ownership theme, it is recommended that the district data steward and GIS coordinator decide on a minimum distance under which coincidence will be forced for mapped fences. For example, if the mapped fence line is within 100 feet of the subdivision line it is intended to follow, use the subdivision line not the mapped line. If the fence line is collected by GPS, then the GPS line is used. In all three cases, DEF\_FEATURE is "FENCE," but the fence line collected by GPS has COORD SRC of "GPS," the mapped fence will be "DOQ," or "DRG," or "MAP," and the online fence will be "SUBDIVISION."

The main attribute for GRA\_POLY is ALTPAST, and a good understanding of the possible values is critical. The GRA theme is a wall-to-wall polygon theme. This means that every acre of ground within a district needs to have a GRA label. There are many potentially confusing terms used to describe areas not under BLM grazing management (not allocated, unallotted, excluded, custodial, etc.), and it is important to understand the choices and differences. The ALTPAST field and dependent field GRAZSYS field contain this information.

It is highly recommended that source maps be maintained for each 7.5-minute (1:24000) quad on the district. The reference maps are used to show changes to the allotment, pasture boundaries, and names over time.

Allotment boundaries are specified by Range Line Agreements (RLA) and should not be changed without amending the RLA. Interior pasture boundaries are more flexible and can be modified to reflect changes in fences or better data without formal documentation beyond theme metadata. Significant changes to pastures that are not reflected in the current Land Use Plan (LUP) should be documented with a LUP Maintenance Sheet. The GIS editors and Data Stewards need to coordinate with neighboring districts where allotments cross district lines. Possible maintenance includes:

- Replace lines with better digital versions of the pasture definitions (e.g., a fence replacing a parcel line, or a fence line collected by GPS replacing a manuscripted fence).
- Pastures split or merged.
- New or changed pasture or allotment boundaries.
- Review of DEF\_FEATURE to determine if improvement can be made (e.g., Can an "UNKNOWN" be replaced by "FENCE").

It is also the responsibility of the data stewards to work with the GIS editors to ensure that any database external to the GIS (especially the RAS) be kept current and consistent with GRA.

#### <span id="page-13-0"></span>**3.3 Update Frequency and Archival Protocols**

Once the GRA theme has been created for a district, it is the responsibility of the district data steward to ensure that the theme remains current. Bringing the theme up to a current level should take place at least once per year and probably more frequently.

In addition to annual archival, GRA should be archived at RMP, AMP, and other major plan Record of Decision dates.

#### <span id="page-13-1"></span>**3.4 Statewide Monitoring**

The state data stewards are responsible for checking consistency across districts for the theme(s) that are relevant to their programs. The state data stewards are responsible for coordinating the response to national BLM and interagency data calls for GRA data.

A key item to be reviewed is consistency between districts in attributing and using the same GRAZSYS values to mean the same thing. Additional guidance for labeling may need to be developed. Consistency in minimum pasture size is another suggested check. Exclosures can be very small. The minimum size at which they are omitted from the GRA theme and shown as a small polygon or simple point on some other theme (e.g., Treatments or Structures) is currently left up to the individual field offices. Progress toward similar levels of accuracy is another review item. Correct linkage to RAS should be tested at least annually.

Each year, geospatial staff of the BLM Division of Resources, Lands, and Minerals meet with each state data steward for every corporate geospatial theme to conduct an annual review of the data. During the annual review, geospatial staff present the state data stewards with a report detailing Quality Assurance/Quality Control (QAQC) results performed on the data. The QAQC does the following:

- Checks that all attribute values conform to the range or coded-value domains to which they are applied.
- Checks that all attributes marked as required in the data standard have values.
- Checks for duplicate features which have the same geometry and attributes.
- Checks for overlapping features if forbidden by the data standard.
- Checks for invalid geometry.
- Other checks as necessary (can be customized according to the data standard).

In addition to this report, geospatial staff conduct a qualitative needs assessment with the steward to identify any unmet needs or problems with the status of the data. At the conclusion of the review, the team records the steward's approvals of the datasets reviewed. These approvals are then added to the corporate metadata.

# <span id="page-14-0"></span>**4 Grazing Allotments and Pastures Schema (simplified)**

General Information: Attributes are listed in the order they appear in the geodatabase feature class. The order is an indication of the importance of the attribute for theme definition and use. There are no aliases unless specifically noted. The domains used in this data standard can be found in Appendix A. These are the domains at the time the data standard was approved. Domains can be changed without a re-issue of the data standard. Current domains are found on the internal OR/WA SharePoint data management page. Some of the domains used in this data standard are also available at the following web site: [https://www.blm.gov/about/data/oregon-data-management.](https://www.blm.gov/about/data/oregon-data-management)

For domains not listed at that site contact: [State Data Administrator.](https://www.blm.gov/about/data/oregon-data-management)

#### <span id="page-14-1"></span>**4.1 Grazing Allotments Feature Dataset**

#### <span id="page-14-2"></span>**4.1.1 GRA\_POLY Feature Class (Grazing Allotment Polygons)**

For domain and default values, see Section [7](#page-16-2) [Attribute Characteristics and Definition \(In alphabetical order\)](#page-16-2) in this document.

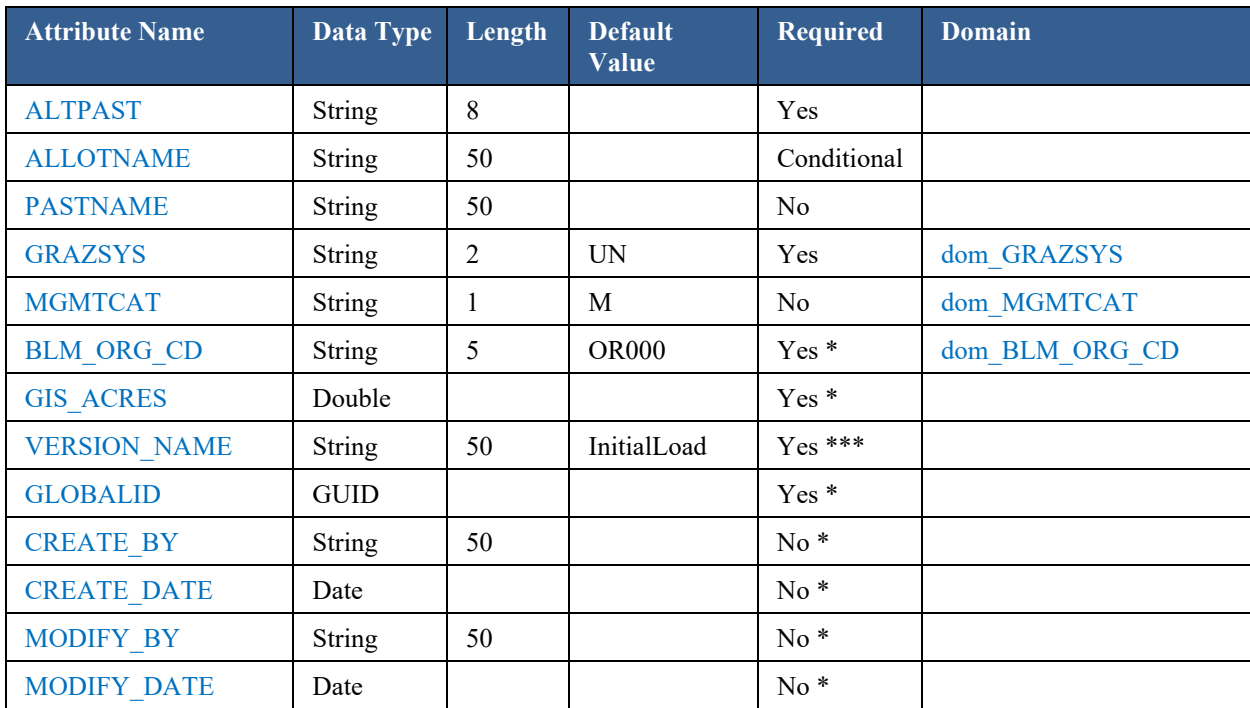

\* Values automatically generated

Enforced during quality control, may appear in data as not required

\*\*\* Maintained through versioning tools, may appear not required in database

#### <span id="page-14-3"></span>**4.1.2 GRA\_ARC Feature Class (Grazing Allotment Lines)**

For domain and default values, see Section [7](#page-16-2) [Attribute Characteristics and Definition \(In alphabetical order\)](#page-16-2) in this document.

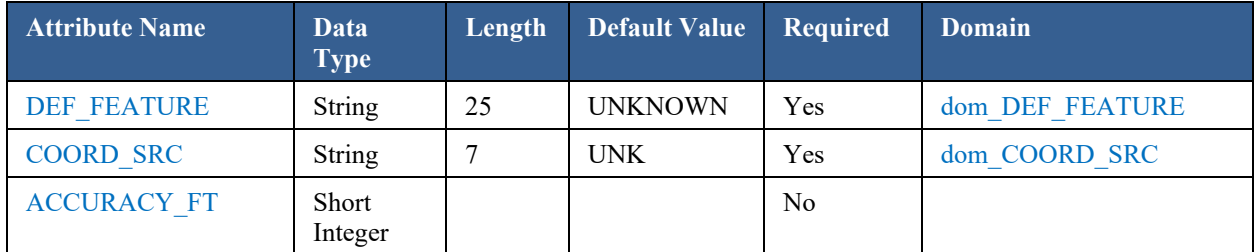

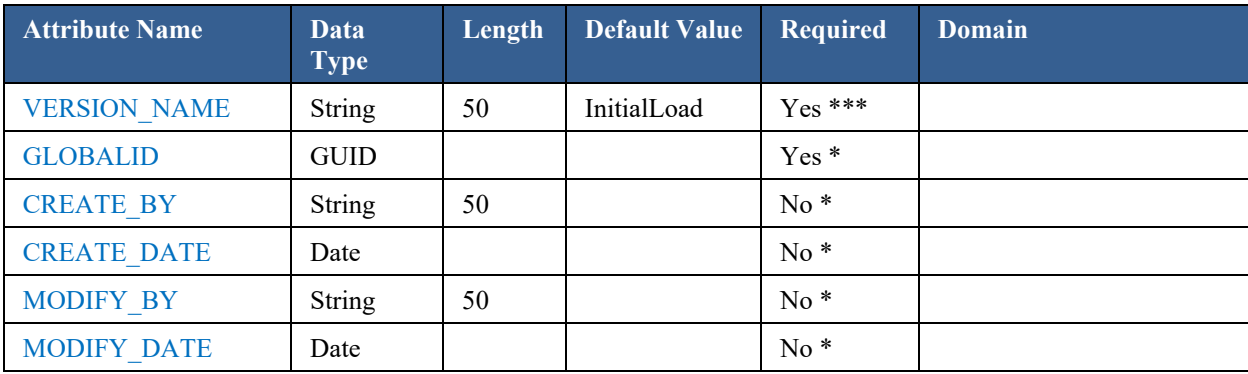

\* Values automatically generated<br>\*\* Friforced during quality control

Enforced during quality control, may appear in data as not required

\*\*\* Maintained through versioning tools, may appear not required in database

### <span id="page-15-0"></span>**4.2 GRA\_P\_POLY Feature Class (Grazing Allotment Proposed Polygons)**

For domain and default values, see Section [7](#page-16-2) [Attribute Characteristics and Definition \(In alphabetical order\)](#page-16-2) in this document.

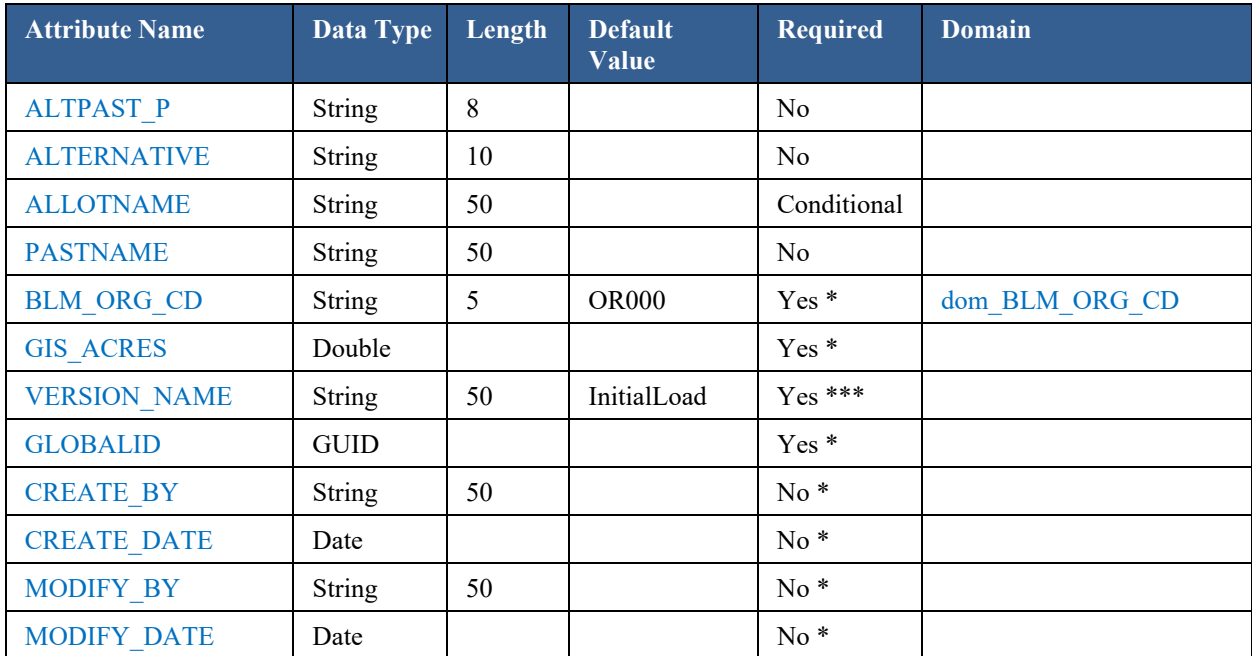

\* Values automatically generated<br>\*\* Enforced during quality control

Enforced during quality control, may appear in data as not required

\*\*\* Maintained through versioning tools, may appear not required in database

# <span id="page-16-0"></span>**5 Projection and Spatial Extent**

All feature classes and feature datasets are in Geographic, North American Datum 83. Units are in decimal degrees. Spatial extent (area of coverage) includes all lands in the states of OR/WA. See the metadata for this dataset for more precise description of the extent.

# <span id="page-16-1"></span>**6 Spatial Entity Characteristics**

- Grazing Allotment Polygons (GRA\_POLY)
	- o Description: Instance of Political and Administrative Existing group.
	- o Geometry: Non-overlapping polygons that cover the landscape.
	- o Topology: Yes. The GRA\_POLY lines are coincident with GRA\_ARC lines and together make the feature dataset GRA.
	- o Integration Requirements: None.
- Grazing Allotment Polygons (GRA\_ARC)
	- o Description: Instance of Political and Administrative Line group.
	- o Geometry: Simple, non-overlapping lines that are split between endpoints as needed.
	- o Topology: Yes. The GRA\_ARC lines are coincident with GRA\_POLY lines and together make the feature dataset GRA.
	- o Integration Requirements: The GRA\_ARC lines must remain coincident with the source data indicated by attributes DEF\_FEATURE and COORD\_SRC either through duplication or through snapping.
- <span id="page-16-2"></span>• Grazing Allotment Polygons (GRA\_POLY)
	- o Description: Instance of Political and Administrative Proposed group.
	- o Geometry: Polygons do not cover the landscape, nor do they cover all BLM lands continuously.
	- o Topology: None
	- o Integration Requirements: Polygons may overlap each other and/or polygons from GRA\_POLY.

# <span id="page-17-0"></span>**7 Attribute Characteristics and Definition (In alphabetical order)**

# <span id="page-17-1"></span>**7.1 ACCURACY\_FT**

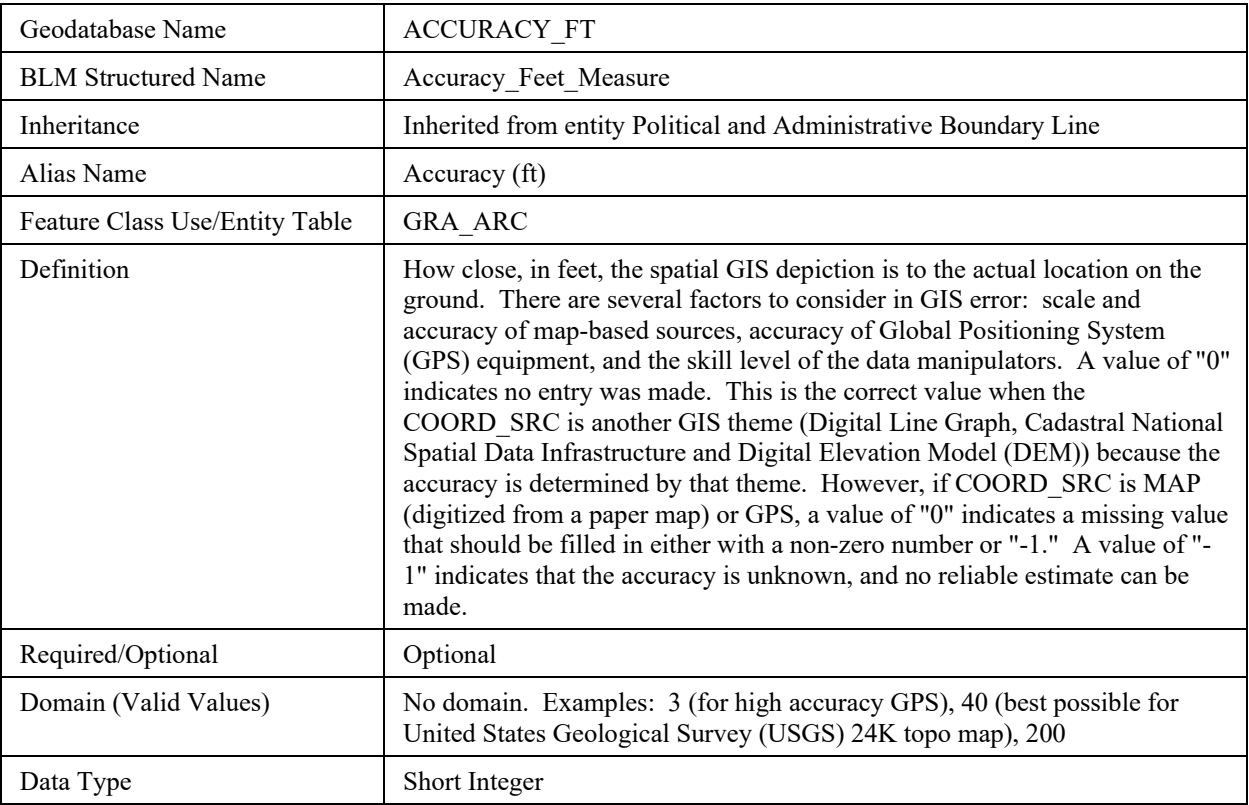

# <span id="page-17-2"></span>**7.2 ALLOTNAME**

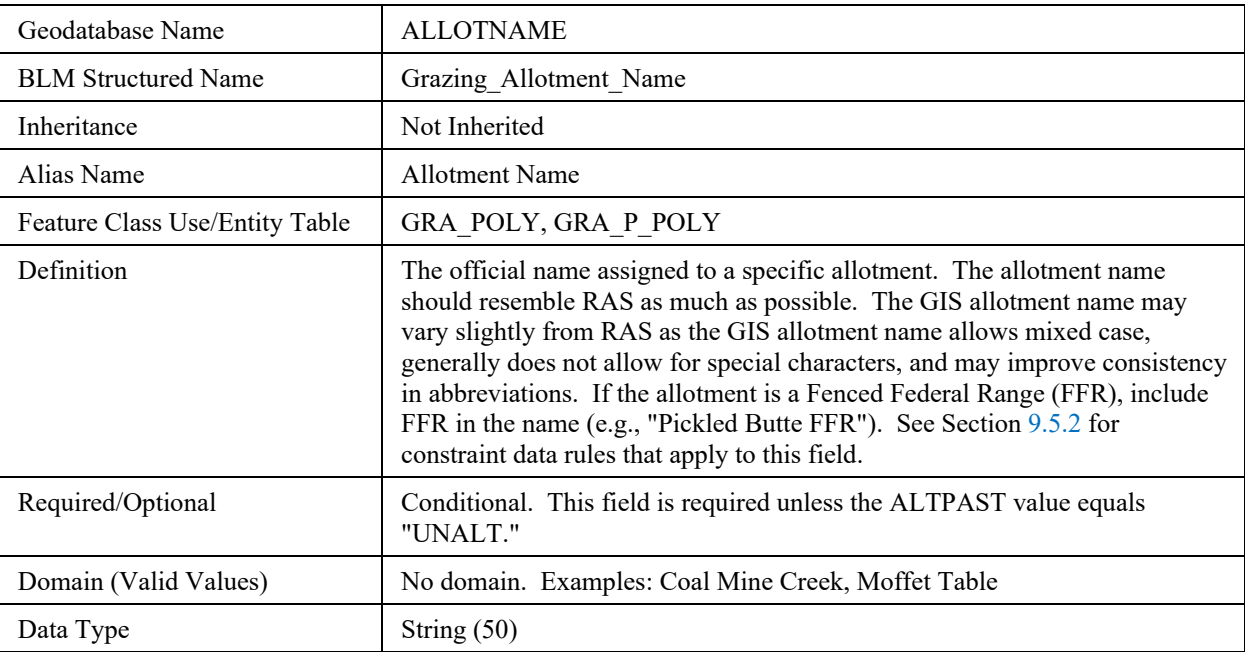

# <span id="page-18-0"></span>**7.3 ALTERNATIVE**

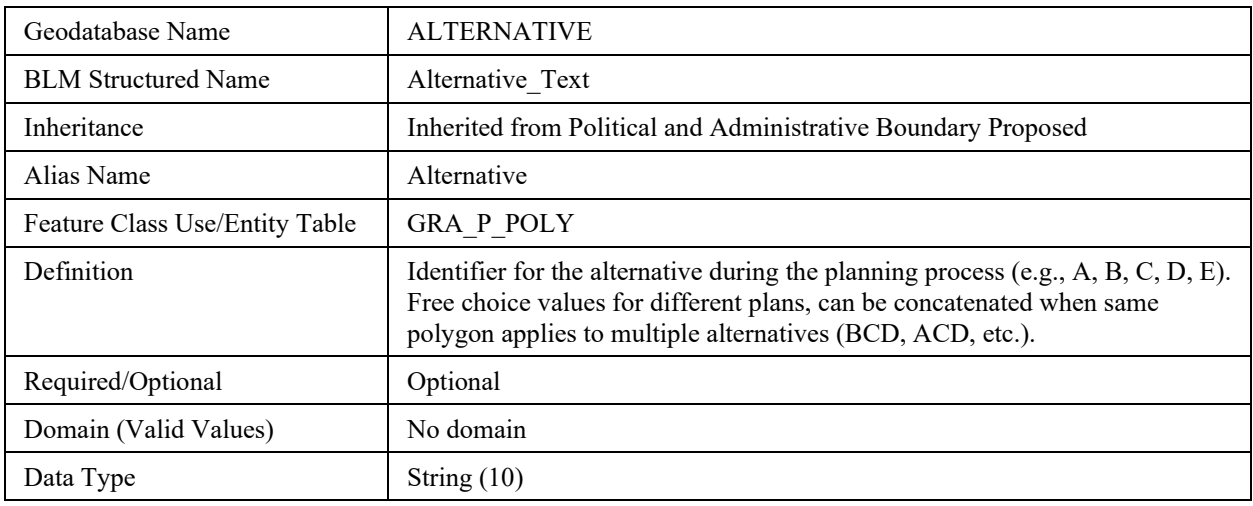

### <span id="page-18-1"></span>**7.4 ALTPAST**

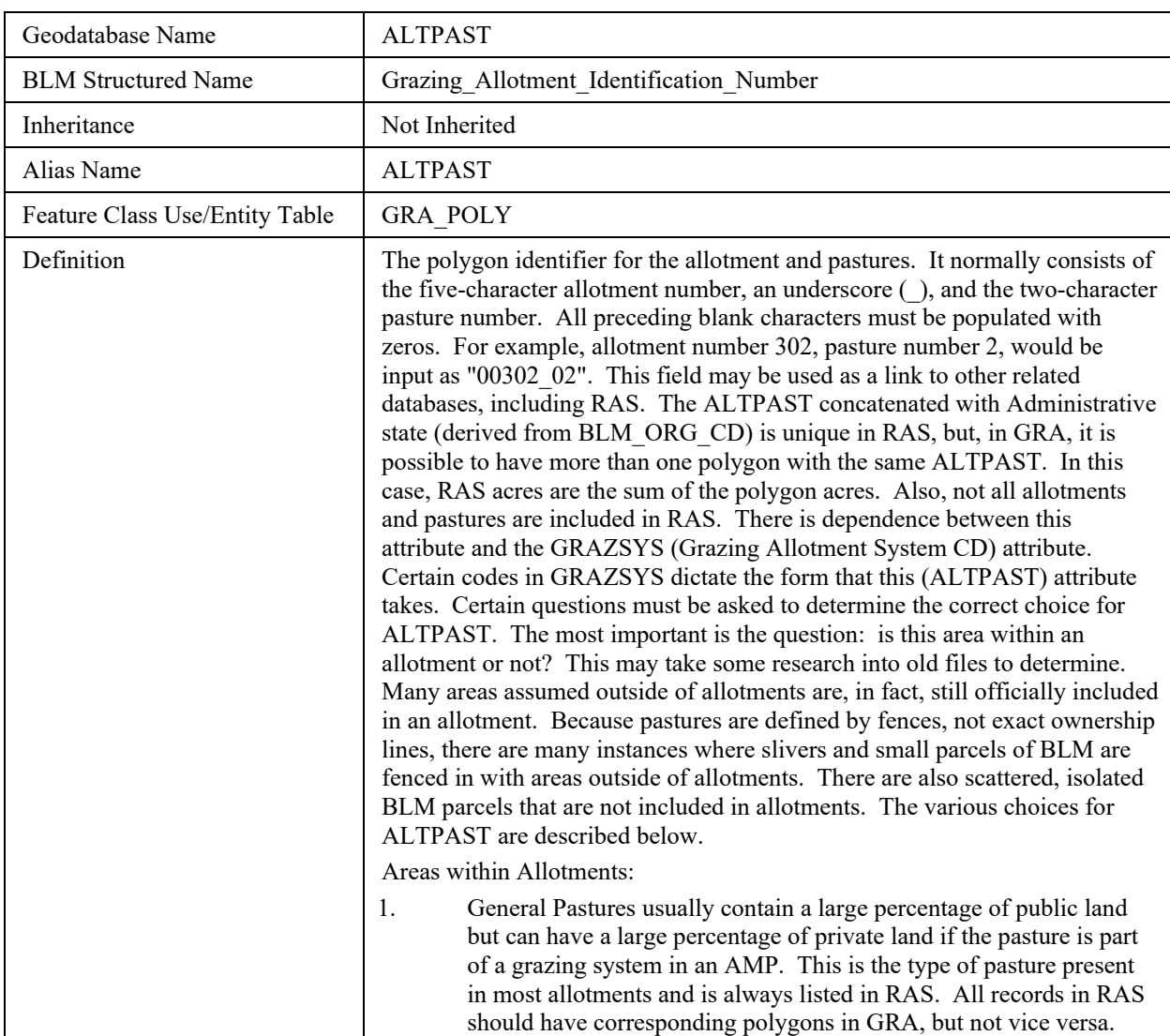

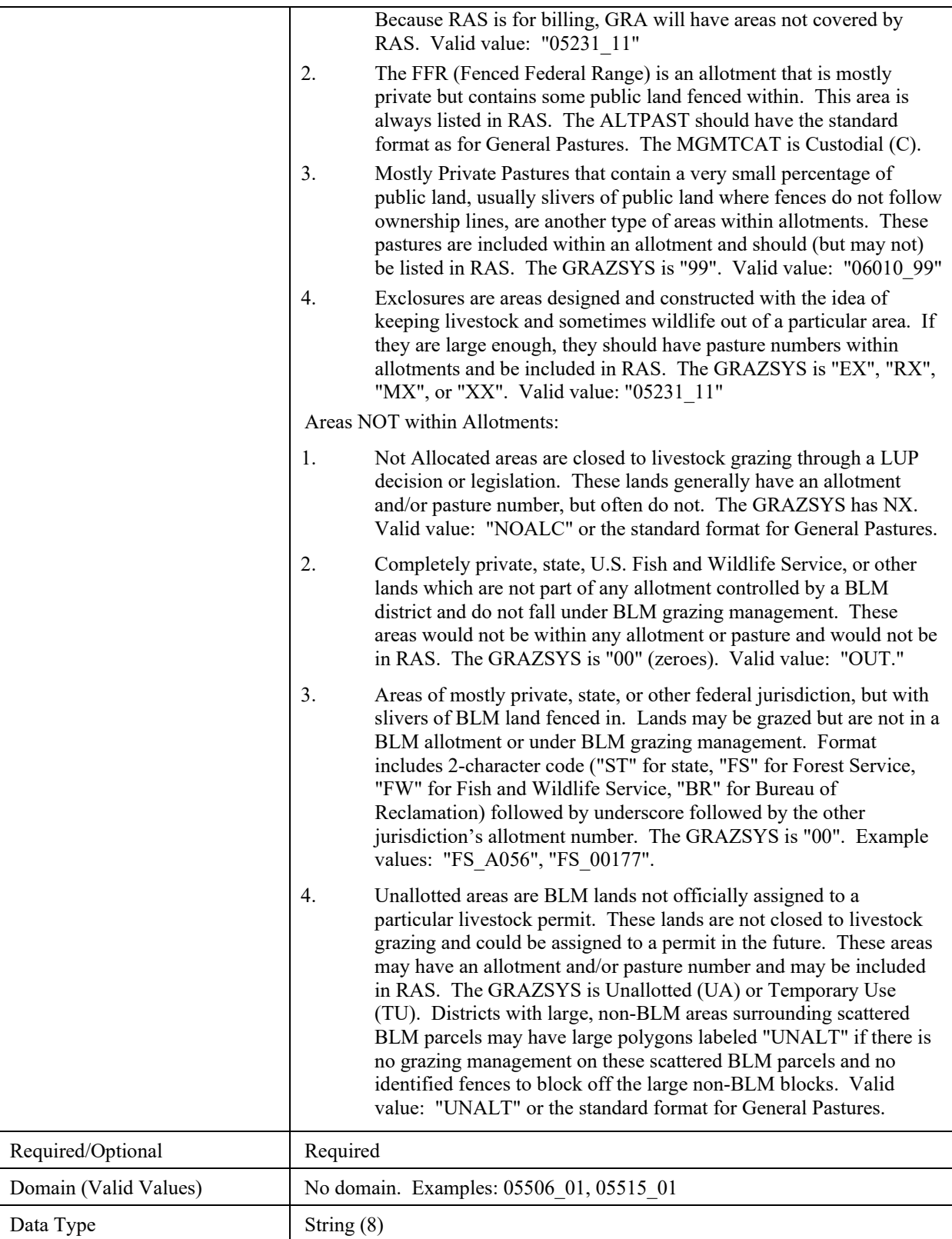

# <span id="page-20-0"></span>**7.5 ALTPAST\_P**

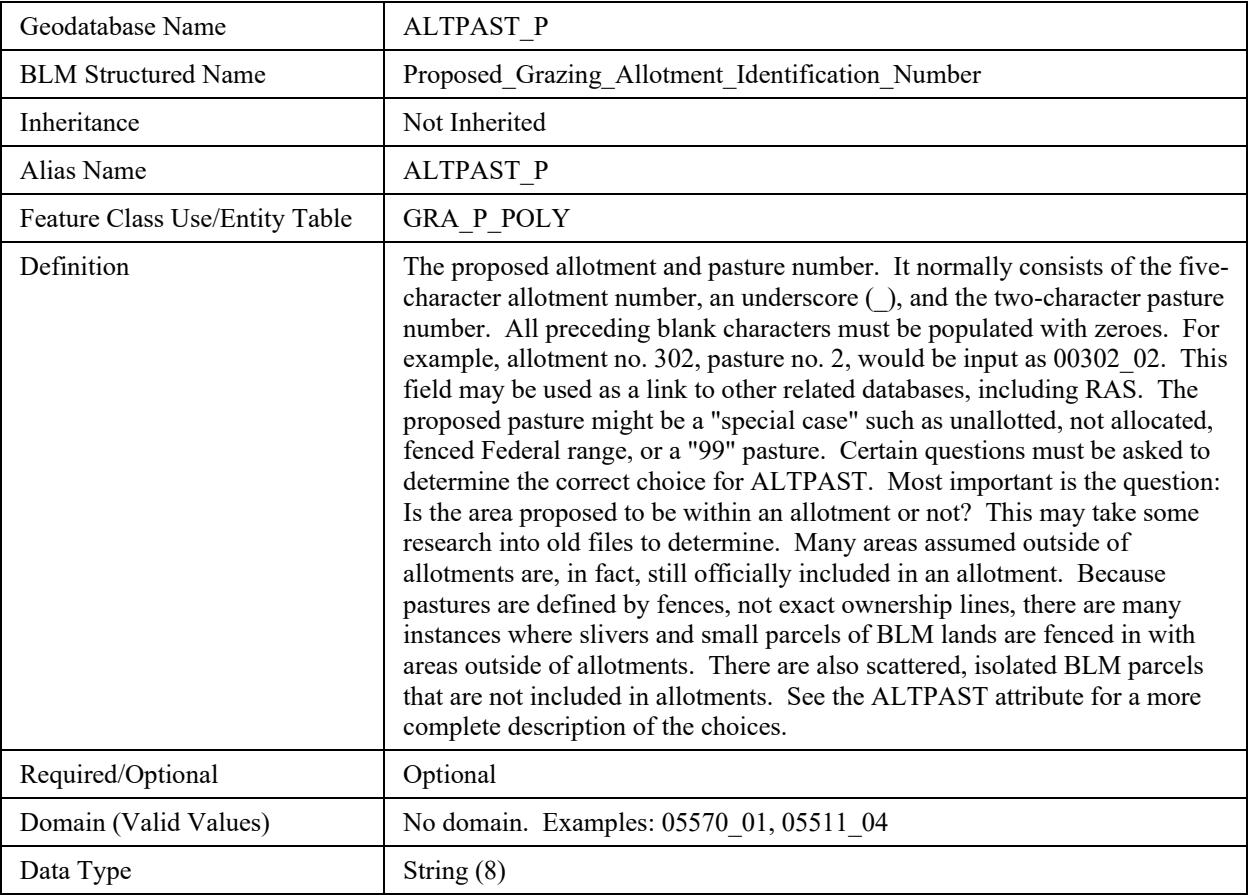

# <span id="page-20-1"></span>**7.6 BLM\_ORG\_CD**

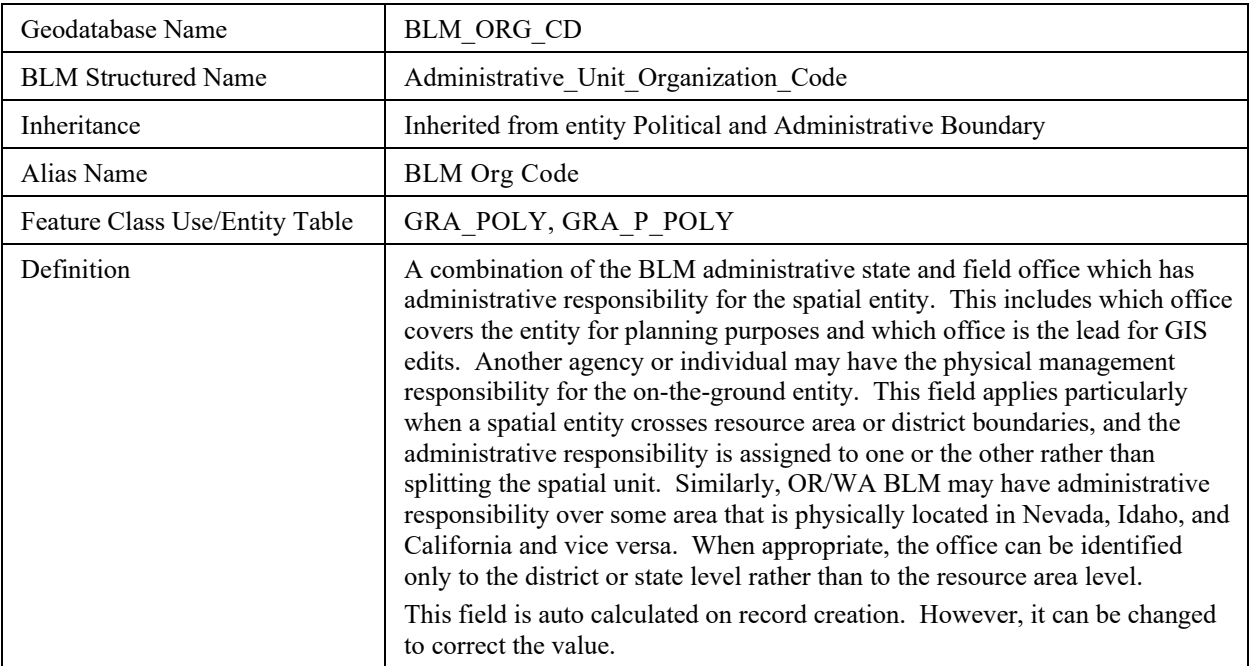

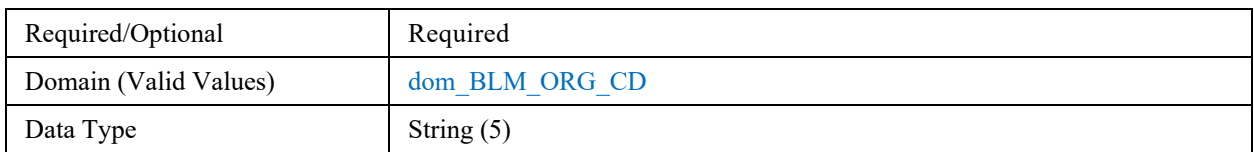

# <span id="page-21-0"></span>**7.7 COORD\_SRC**

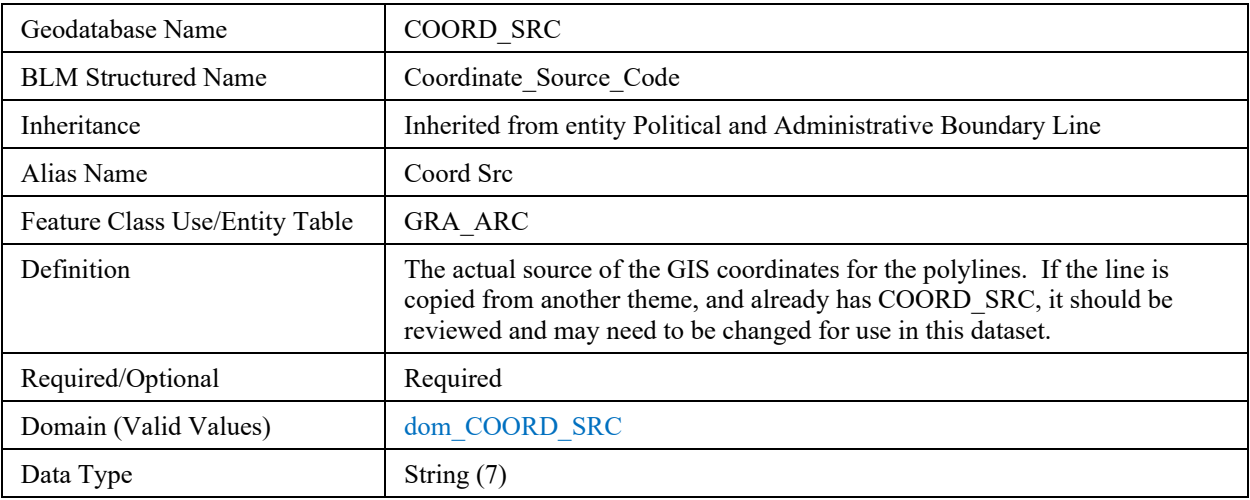

# <span id="page-21-1"></span>**7.8 CREATE\_BY**

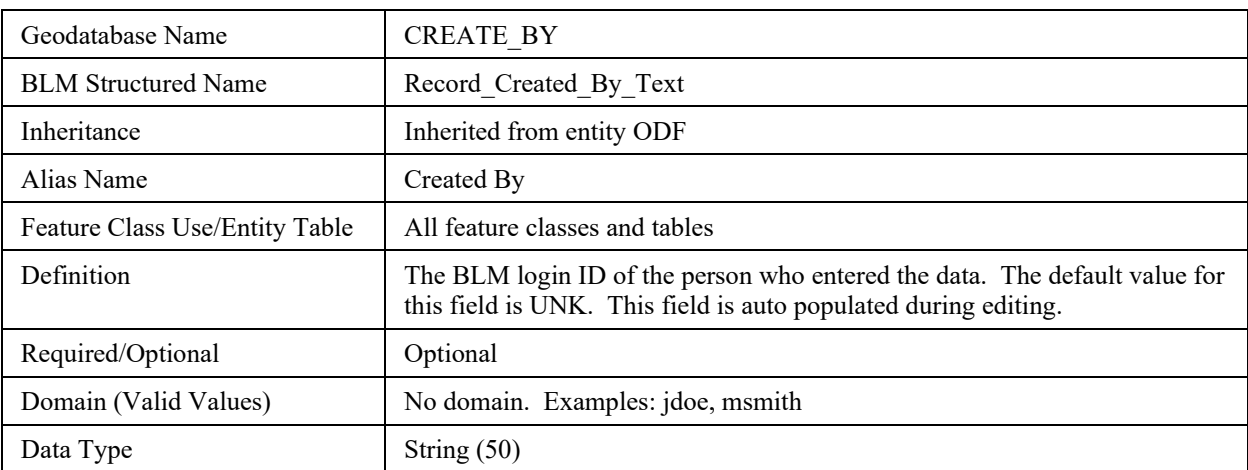

# <span id="page-22-0"></span>**7.9 CREATE\_DATE**

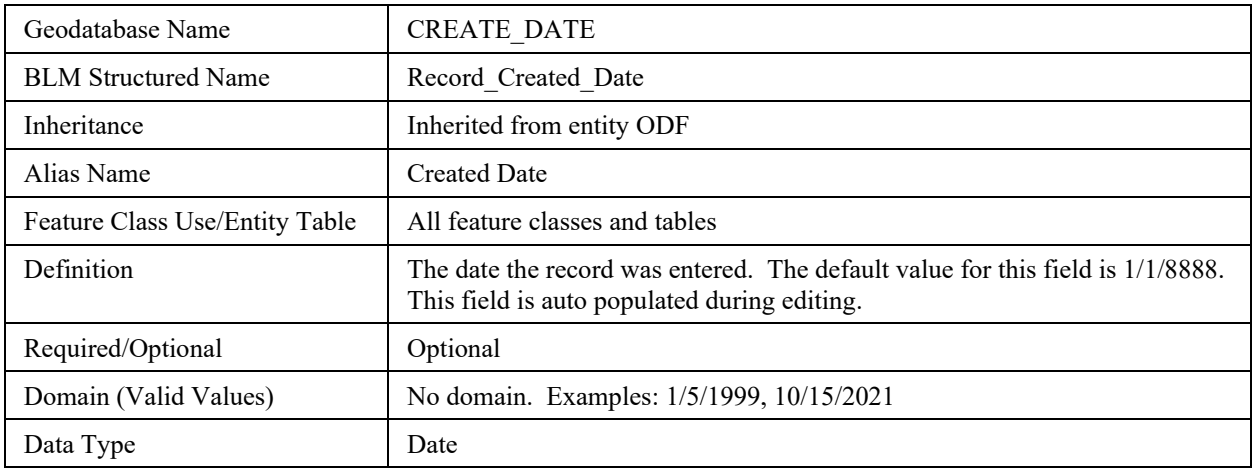

# <span id="page-22-1"></span>**7.10 DEF\_FEATURE**

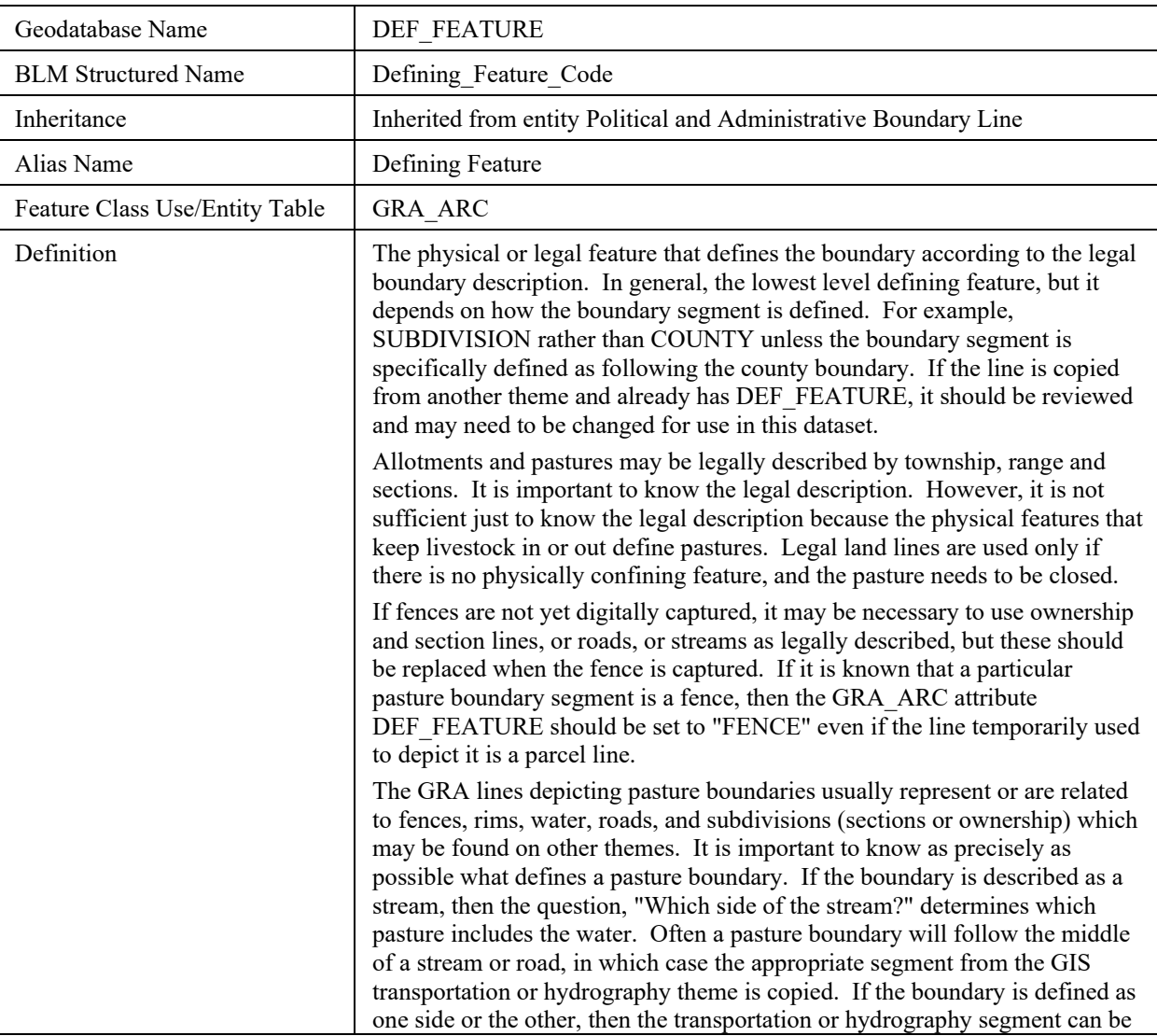

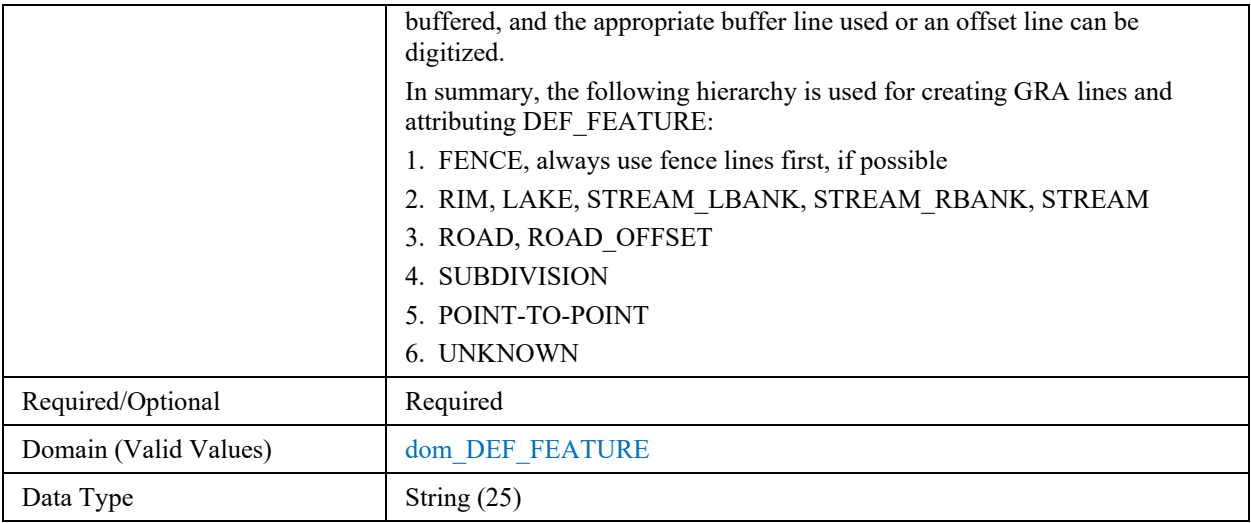

# <span id="page-23-0"></span>**7.11 GIS\_ACRES**

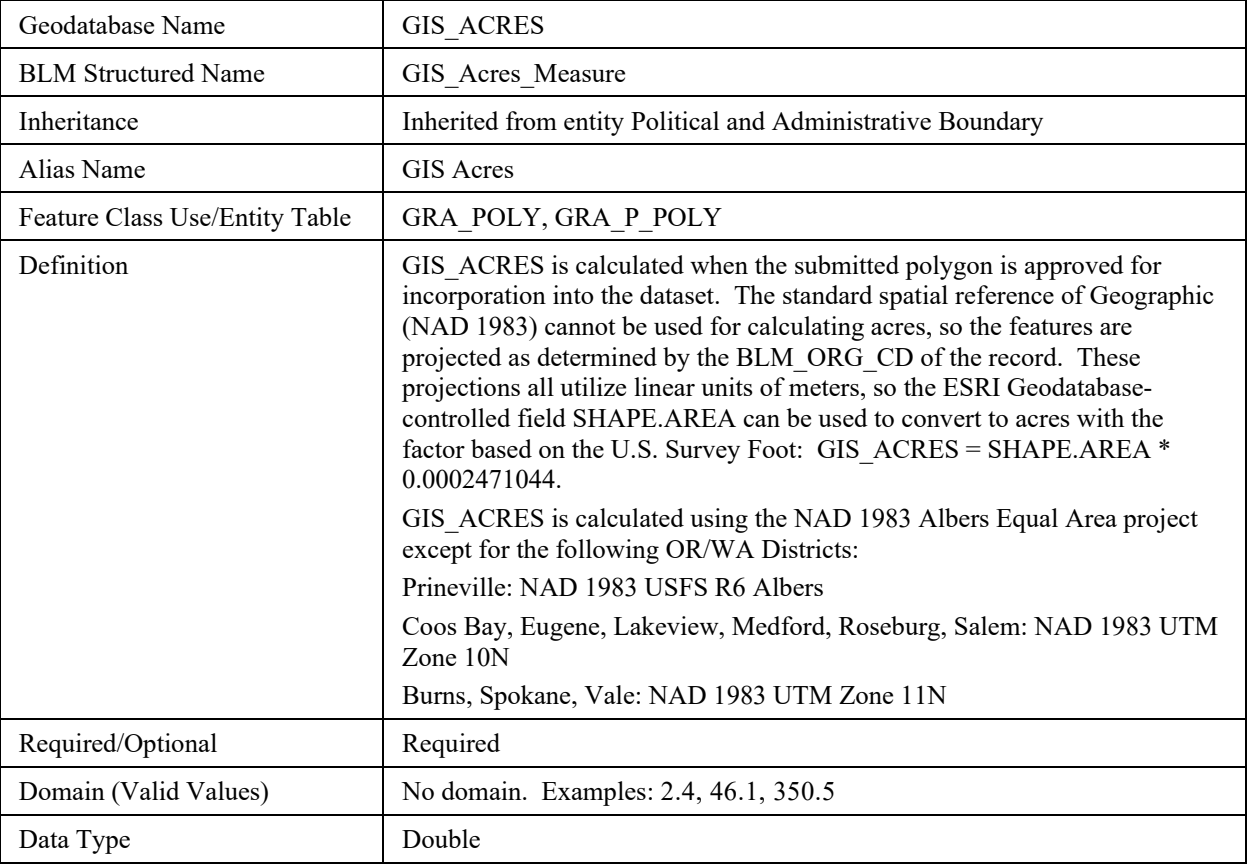

## <span id="page-24-0"></span>**7.12 GLOBALID**

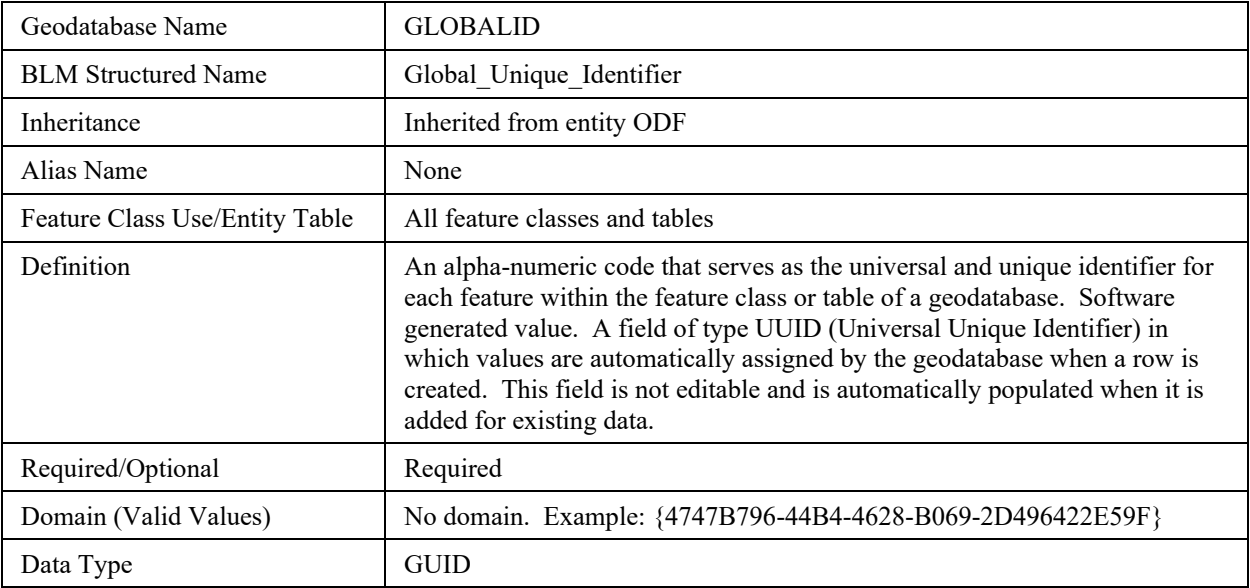

### <span id="page-24-1"></span>**7.13 GRAZSYS**

<span id="page-24-2"></span>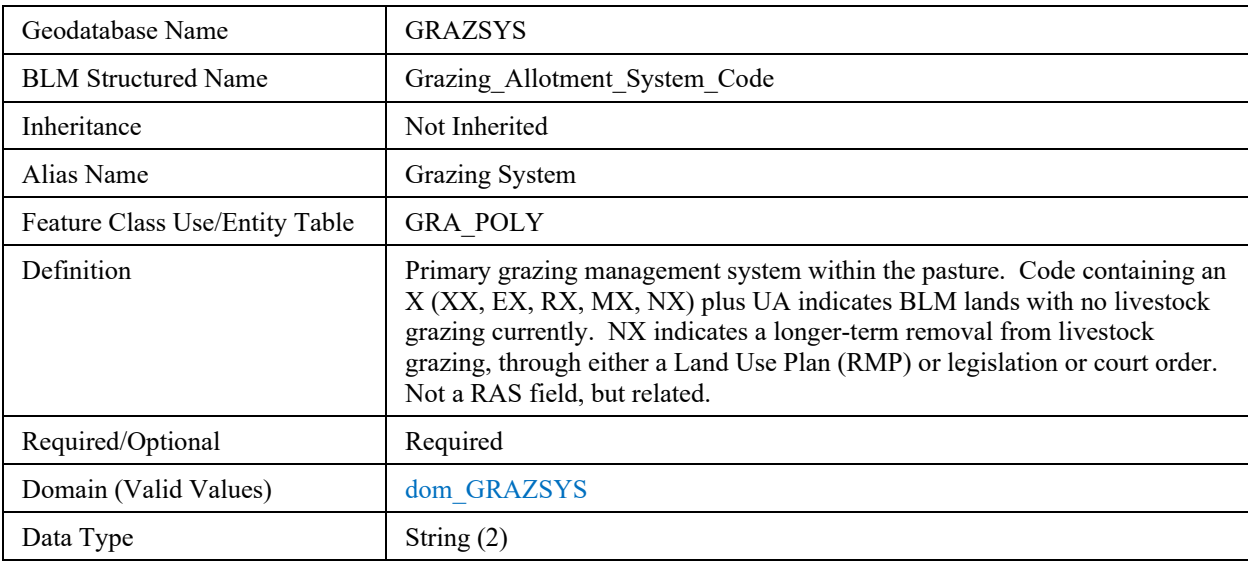

# <span id="page-25-0"></span>**7.14 MGMTCAT**

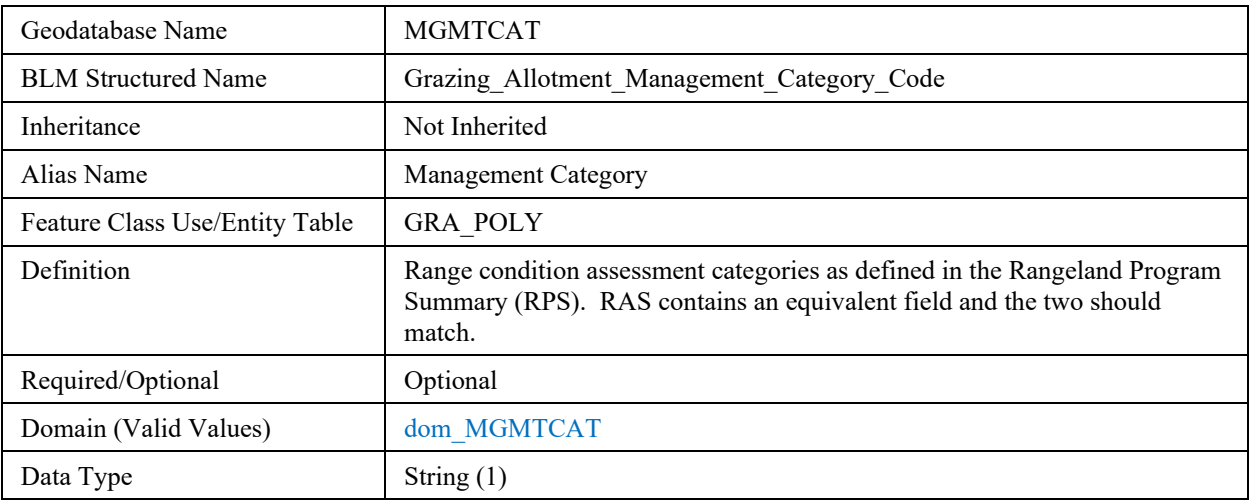

# <span id="page-25-1"></span>**7.15 MODIFY\_BY**

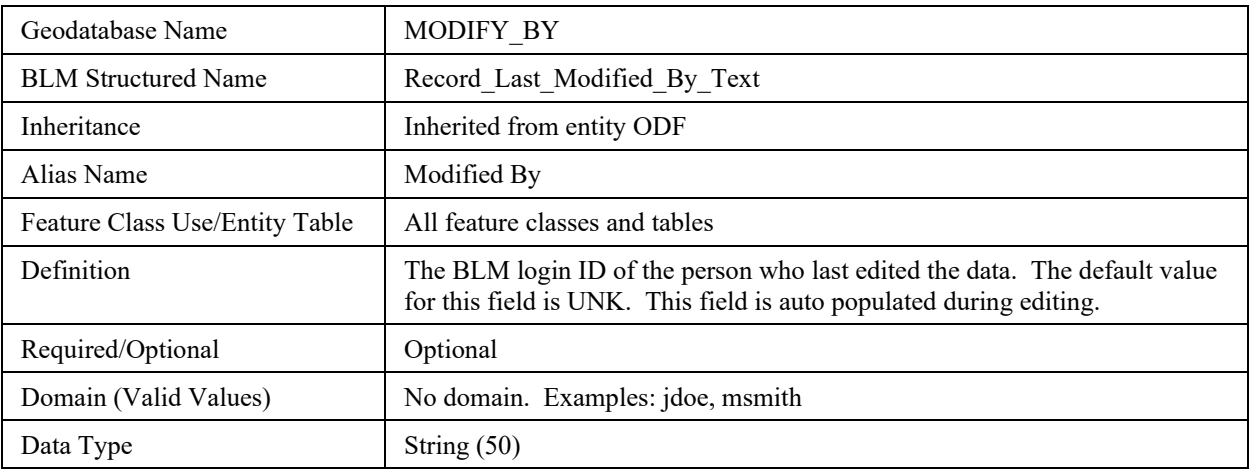

# <span id="page-25-2"></span>**7.16 MODIFY\_DATE**

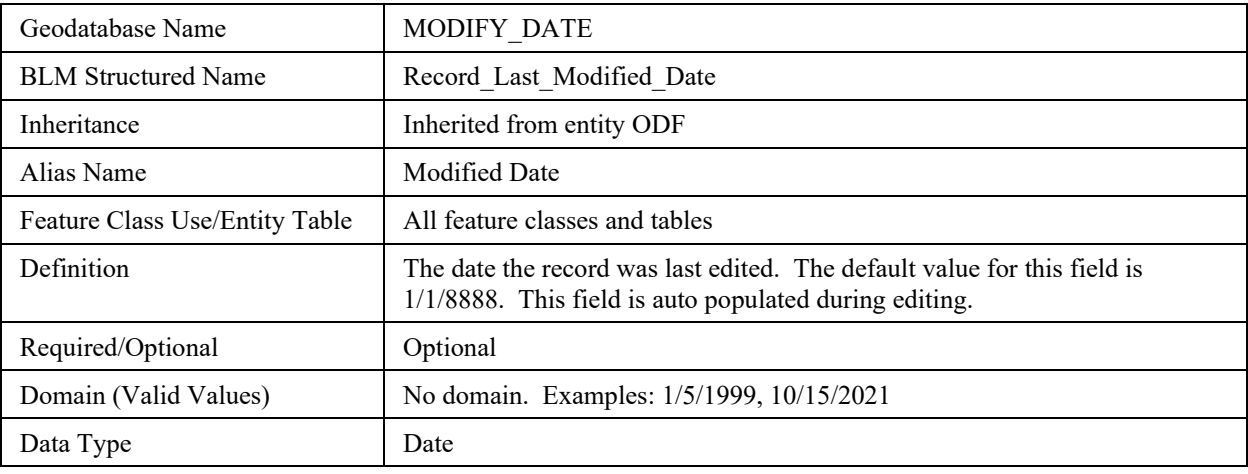

### <span id="page-26-0"></span>**7.17 PASTNAME**

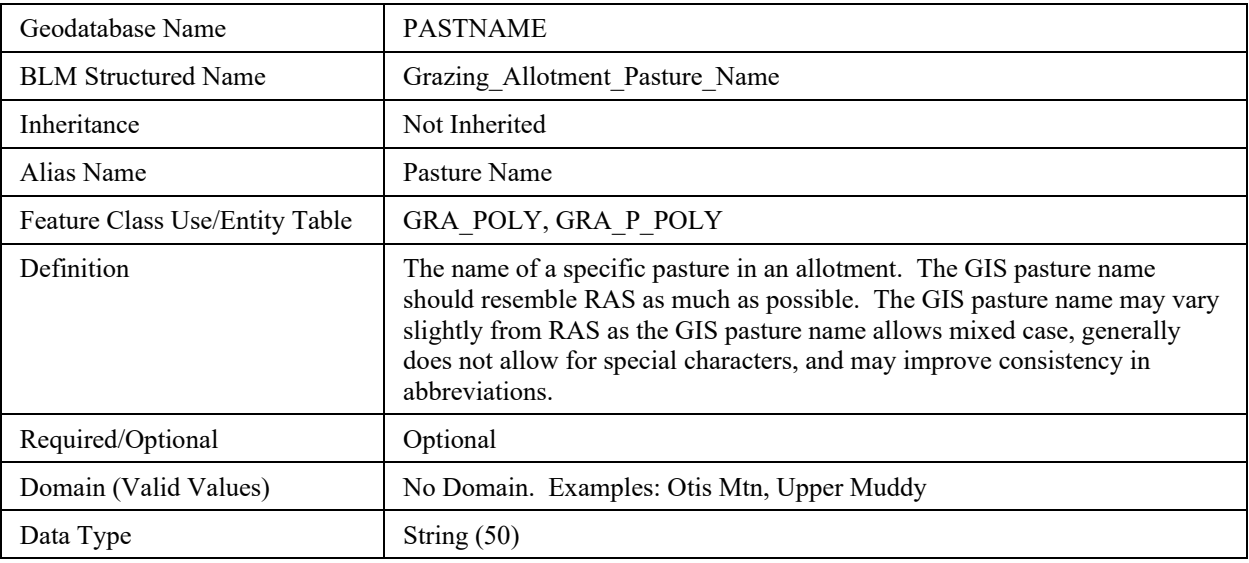

# <span id="page-26-1"></span>**7.18 VERSION\_NAME**

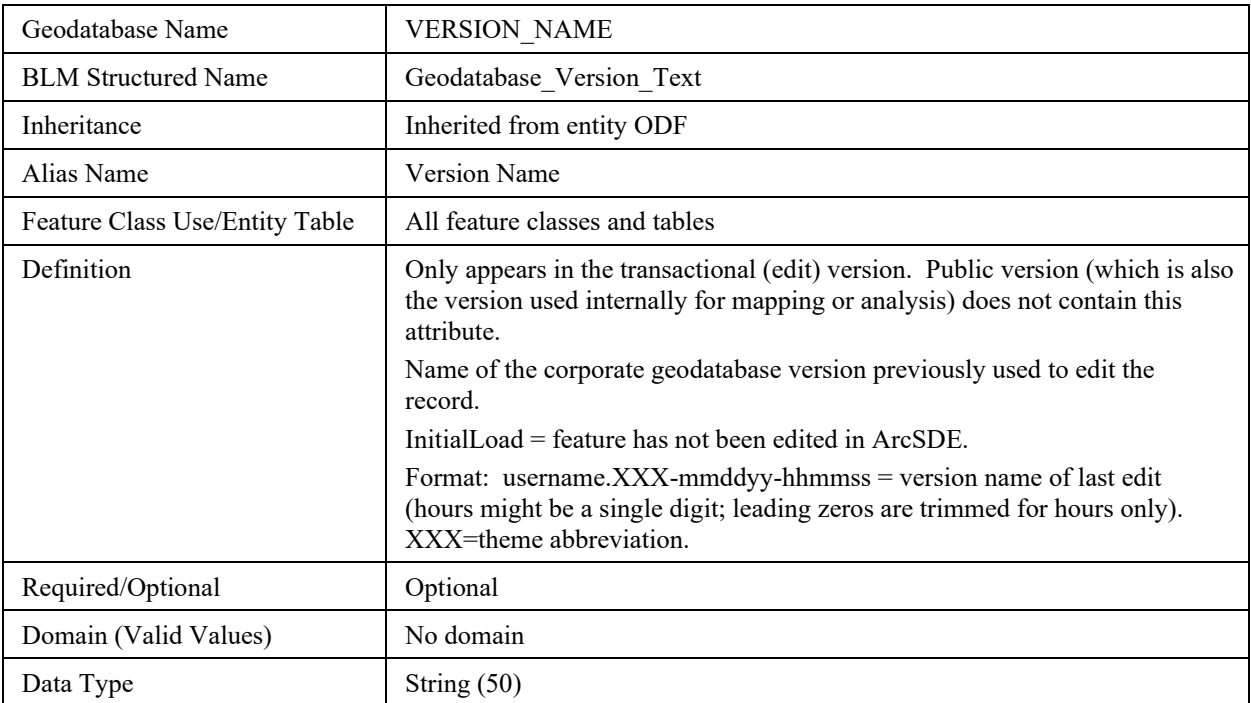

# <span id="page-27-0"></span>**8 Publication Views**

#### <span id="page-27-1"></span>**8.1 General**

Master corporate feature classes/datasets maintained in the edit database are "published" to the user database in several ways:

- Copied completely with no changes (replicated).
- Copied with no changes except to omit one or more feature classes from a feature dataset.
- Minor changes made (e.g., clip, dissolve, union with ownership) to make the data easier to use. Feature classes that have been changed are indicated by "PUB" in their name. They are created through scripts that can be automatically executed and are easily rebuilt from the master data whenever necessary.

#### <span id="page-27-2"></span>**8.2 Specific to This Dataset**

A publication dataset is provided that is designed to meet the requirements below.

Publication feature classes will be created for internal use where:

- The attribute VERSION NAME is removed (for privacy reasons).
- The edit tracking attributes CREATE\_BY, CREATE\_DATE, MODIFY\_BY, MODIFY\_DATE are removed.
- Includes all the feature classes described in this standard: GRA\_POLY, GRA\_ARC, GRA\_P\_POLY.
- Also includes a derived publication feature class called GRA\_ALLOTMENT\_POLY that is built with the following requirements:
	- GRA\_POLY ALTPAST not equal to: "OUT", "NOALC", "UNALT", Null, or blank space. ALTPAST not like "FS%" or "ST\_%."
	- o Create ALLOTNUM attribute from first five characters of ALTPAST, and PASTNUM from the last two characters of ALTPAST (to be retained on GRA\_POLY).
	- o Dissolve the features on ALLOTNUM to create GRA\_ALLOTMENT\_POLY.
	- o Join back the attributes of GRA\_POLY using ALLOTNUM. Drop the attributes that are not relevant to allotments: ALTPAST, PASTNAME, PASTNUM, and GRAZSYS.
- Also includes tables: RAS\_AUTH and RAS\_PASTURE.

Publication feature classes will be created for publishing to the web, release to the public, where:

• All the requirements mentioned above except for the GRA P\_POLY, this feature class is not available for public data download.

#### <span id="page-27-3"></span>**8.3 Layer Files**

Layer files are not new data requiring storage and maintenance but point to existing data. They have appropriate selection and symbolization for correct use and display of the data. They provide the guidance for data published on the web. Layer files are created by simple, documented processes, and can be deleted and recreated at any time.

• Pastures Layer File - GRA\_POLY symbolized with thin dashed line and containing all attributes. It has a definition query: ALTPAST not equal to: "OUT", "NOALC", "UNALT", "\_99", Null, or blank space. ALTPAST not like "FS%" or "ST\_%."

• Allotments Layer File - GRA\_ALLOTMENT\_POLY symbolized with a thicker, solid line for display on top of Pastures.lyr. Related to the RAS Authorization table.

# <span id="page-28-0"></span>**9 Editing Procedures**

#### <span id="page-28-1"></span>**9.1 Managing Overlap (General Guidance)**

"Overlap" means there are potentially more than one feature in the same feature class that occupies the same space ("stacked" polygons). Depending on the query, acres will be double counted.

In this discussion, an area entity may consist of more than one polygon, and a line entity may consist of more than one arc. They would have multiple records in the spatial table (with identical attributes). Multi-part features are not allowed. Multi-part features are easily created inadvertently and not always easy to identify. If they are not consciously and consistently avoided, feature classes will end up with a mixture of single and multi-part features. Multi-part features can be more difficult to edit, query, and select, along with impacting overall performance.

Overlap is only allowed in the ODF in limited and controlled scenarios. In each case, the "cause" of the overlap (the attribute changes that "kick off" a new feature which may overlap an existing feature) is carefully defined and controlled. In other words, in feature classes that permit overlap for a change in spatial extent, there is always a new feature created which may overlap an existing feature, but in addition there are certain attribute(s) that will result in a new feature even if there is no spatial change. The feature classes (and the one feature dataset) that allow overlap, and the attributes that lead to a new, possibly overlapping feature, are described below.

#### <span id="page-28-2"></span>**9.1.1 Overlapping Polygons where polygons are part of a POLY/ARC feature dataset.**

Topology rules apply only to the POLY/ARC relationship (Polylines in the POLY feature class covered by arcs in the ARC feature class and vice versa; Arcs must not have dangles, intersect, self-overlap or overlap adjacent arcs). The AVY\_PLAN dataset allows any number of plans or projects to overlap; a new PLANID creates a new polygon. For all other POLY/ARC feature datasets, overlap is only allowed if there is a dataset for proposed entities, for example proposed ACEC (ACEC\_P POLY/ARC dataset) or wilderness (WLD\_P POLY/ARC dataset).

### <span id="page-28-3"></span>**9.2 POLY/ARC TOPOLOGY (BOUNDARY GROUP DATASETS)**

A poly/arc feature dataset means there is a polygon feature class plus an arc feature class that represents the perimeter of the polygon, and which must be kept coincident with the polyline. This requires advanced topological editing skills and in the ODF these poly/arc pair datasets are limited to the "Boundary" group of themes. Recommended order of capture and maintenance for poly/arc datasets:

- Acquire annotated boundary maps or other sources defining the perimeters of the polygons.
- Create a line feature class with lines copied in from other sources. Fill in COORD\_SRC, DEF\_FEATURE and ACCURACY\_FT as each set of lines is brought in. For planning designation boundary datasets start with the arcs for the planning area boundary.
- Clean up the lines:
	- o Split and snap the line endpoints as needed.
	- o Where there are duplicate lines, retain the line from the most accurate source.
	- o Snap vertices between endpoints to the correct source.
	- o Delete extra vertices or vertices too close together, especially at ends of lines.
	- o Ensure that the lines are complete, with no overlap and no gaps.

o Construct polygons from the full set of lines. Check for gaps or extra polygons (small slivers) and go back to step 3 if there is additional cleanup needed.

### <span id="page-29-0"></span>**9.3 Editing Quality Control**

Duplicate features. Checking for undesired duplicates is critical. Polygons or arcs that are 100% duplicate are easily found by searching for identical attributes along with identical Shape\_Area and/or Shape\_Length. Searching for partially overlapping arcs or polygons is harder, and each case must be inspected to determine if the overlap is desired or not.

To avoid overlapping polygons on the same area, polygons from different input themes are incorporated with the Union spatial overlay tool, not copied.

Union rather than Intersect is used to prevent unintended data loss.

Gap and overlap slivers. These can be hard to find if there are no topology rules. A temporary map topology can be created to find overlap slivers. Gap slivers can be found by constructing polygons from all arcs and checking polygons with very small area.

Buffer and dissolve considerations. Where polygons are created with the buffer tool, the correct option must be selected. The default option is "None," which means overlap will be retained. Sometimes the overlap should be dissolved, and the option changed to "All." Lines resulting from buffer have vertices too close together, especially around the end curves. They should be generalized to thin the vertices. If the dissolve tool is used on polygons or arcs, the "Create multipart features" should be unchecked.

GPS considerations. GPS linework is often messy and should always be checked and cleaned up as necessary. Often vertices need to be thinned (generalize) especially at line ends. Multi-part polygons are sometimes inadvertently created when GPS files with vertices too close together or crossing lines or spikes are brought into ArcGIS. Tiny, unwanted polygons are created but are "hidden" because they are in a multi-part.

Be careful when merging lines. Multi-part lines will be created if there are tiny unintentional (unknown) gaps, and it can be difficult to find these unless the multi-parts are exploded.

Null geometry. Check any features that have 0 or very small Shape Area or Shape Length. If a feature has 0 geometry and you can't zoom to it, it is probably an inadvertently created "Null" feature and should be deleted. Very small features may also be unintended, resulting from messy line work.

Snapping considerations. Where line segments with different COORD\_SRC meet, the most accurate or important (in terms of legal boundary representation) are kept unaltered, and other lines snapped to them. In general, the hierarchy of importance is PLSS (CadNSDI points/lines) first, with DLG or SOURCEL next, then DEM, and MAP last. When snapping to the data indicated in COORD\_SRC (as opposed to duplicating with copy/paste), be sure there are the same number of vertices in the target, and source theme arcs. When the DEF\_FEATURE is "SUBDIVISION," snap the line segment to PLSS points, and make sure there are the same number of vertices in the line as PLSS points.

Check that all date fields contain valid dates in MM/DD/YYYY format. If an attribute has a domain, check for invalid values. The values must be exact.

Check for capitalization and spacing differences in attribute values that should be the same. Check for leading or trailing blanks what will make a different value even if it looks identical.

#### <span id="page-29-1"></span>**9.4 Vertical Integration**

In the ODF, the need for vertical integration is confined to, and characteristic of, the "Boundaries" group of themes. Boundaries polygons have perimeters that are defined by other features and are *required* to stay that way. Activities and Resources polygon perimeters are "self-defining." For example, a road, ownership, or watershed line might be used to build a prescribed burn unit, but the unit perimeter is *defined* by the actual burned area.

Boundaries polylines (arcs) have attributes DEF\_FEATURE and COORD\_SRC which provide the information needed for vertical integration. When the GIS feature class indicated by COORD\_SRC changes, the arc might need to be re-snapped.

Many boundaries are defined largely by legal land lines and therefore should be snapped to Cadastral NSDI PLSS Points. Theoretically, whenever PLSS Points are updated, all polylines with COORD\_SRC = "CADNSDI" (or "GCD") should be re-snapped, but not all themes have the same need or priority. Sub-groups of ODF Boundaries provide a prioritization with the "Land Status" group being the highest priority, followed by the "Political and Administrative" group then the "Special Management Area" group.

Vertical Integration to updated legal land lines is accomplished simply by re-snapping vertices to PLSS Points and is not difficult if the polylines have vertices that coincide with PLSS points. Datasets can be updated independently of each other and partially, as time permits.

When arcs are copied from one boundary dataset to another, DEF\_FEATURE may need to be changed. For example, a Resource Area Boundary (RAB) polyline might be defined as "SUBDIVISION", but when it is copied to Plan Area Boundary (PLANBDY) the plan boundary is defined by Resource Area and DEF\_FEATURE should be changed to "BLM\_ADMIN". It is important that boundary lines copied from other themes NOT be merged, even though the attributes are all the same. The splits in the original source theme should be retained to retain exact coincidence and facilitate future updates.

### <span id="page-30-0"></span>**9.5 Theme Specific Guidance**

There is much in the data standard that addresses editing and provides guidance especially in the Data Management Protocols (Section 3).

Use the RAS\_PASTURE table for the comparison and reconciliation of GRA and RAS. The editor should make two joins, one from RAS\_PASTURE to GRA\_POLY and one from GRA\_POLY to RAS\_PASTURE. Join on ALTPAST and "Keep all records."

The first join indicates all the pasture records in RAS that are not in GRA\_POLY (select "GRA\_POLY.ALTPAST IS NULL"). Anything in RAS should be in GRA.

The second join indicates all the pastures in GRA\_POLY that are not in RAS (for example, select RAS PASTURE 20100504.ALTPAST IS NULL). Not all GRA polys are appropriate for inclusion in RAS, but they should be checked.

To correct GRA and/or RAS errors, the entire allotment and the range files (including the official RLA) must be reviewed with the range specialist. A "missing" pasture may, in fact, be there just with a different name. Pasture names and numbers might have been swapped or reused.

#### <span id="page-30-1"></span>**9.5.1 Rules and Procedures for Spatial Feature Editing**

- The GRA dataset has rules, described below, to be followed during spatial feature editing. The Grazing\_Allotments feature dataset consists of two feature classes, GRA\_POLY and GRA\_ARC that must be edited together. The arcs and polylines (poly perimeters) must be coincident.
- Create arcs in GRA\_ARC first. This can only occur if the boundaries have been defined.
- Multi-part arcs are not allowed. Arcs that have tiny gaps or overlaps (not visible unless zoomed in), create multi-part lines if merged. Finding and eliminating multi-part lines is difficult, avoid creating them to begin with. One tip is to delete very short arcs and extend the adjacent one (snapping) rather than merge.
- Do not "unsplit" or merge arcs unless you are sure the attributes are identical. Attributes may change from segment to segment even if there is no intersection with another arc.
- Check arcs for vertices that are too close together. This is a common problem with GPS sources. Simplify arcs (one meter is generally acceptable).
- Snap to vertex or end, not edge. Common themes to snap to are fences and CadNSDI points.
- To prevent unintentional gaps between polygons, cluster tolerance must be as small as possible (0.000007 degrees). Check for tiny, sliver gaps between adjacent polygons.
- Here are three acceptable methods for updating pasture arcs to new fence locations:
- If the change is small, simply use the Topology Edit Tool cursor to move vertices for both polygons at once. Use Ctrl+N to select a shared node and move. Set snapping to vertex and end of the fence shapefile or feature class.
- If the change is large, or the new fence creates a new pasture and the pastures are relatively small, edit GRA ARC to bring in the new fence and modify the existing fence so that they are cleanly split and snapped to each other (no gaps or overlaps). Delete all the polys that are touched by the modified arcs. Select all the arcs needed to re-create the pasture polys and use Construct Features on the topology toolbar.
- If the pastures are large, selecting all the relevant arcs and constructing new polys can be difficult, so consider other methods like Cut Polygon or Zipper Task.
- Multi-part polygons are not allowed.
- Pasture changes must be input into RAS at the same time as GRA\_POLY. Interior pasture boundaries can be changed with the approval of the range specialist. If, however, the pasture boundary also forms the allotment boundary, changes must have a signed RLA modification.
- Significant changes to pastures that are not reflected in the current LUP should be documented with a LUP Maintenance Sheet.

#### <span id="page-31-0"></span>**9.5.2 Rules and Procedures for Attribute Editing**

Follow these rules during attribute editing:

- The most important GRA\_ARC attribute is DEF\_FEATURE. Please review DEF\_FEATURE in the Attribute Characteristics and Definitions section.
- The most important GRA POLY attribute is ALTPAST. Please review ALTPAST in the Attribute Characteristics and Definitions section.
- Allotment and Pasture names and numbers:
	- o Allotment name and pasture name should resemble RAS as much as possible. Deviations between the two can occur because of case, improved consistency in abbreviations, and special characters.
	- o For Fenced Federal Range. RAS has no naming conventions but if the allotment is a fenced federal range include 'FFR' as a suffix in the name (e.g., "PICKLED BUTTE FFR").
	- o Check spelling and make corrections in RAS and/or GRA.
	- o Check for leading or trailing blanks. An easy way to check this is to "Select by Attributes" and "Get Unique Values;" there will be multiple entries for the same pasture/allotment name. For example, "WEST FORK #1" and "WEST FORK #1" (trailing blank).
	- o Avoid special characters in names (e.g., parentheses, periods, commas, question marks, slashes, quotes, and asterisks). Dashes are allowed but no space before or after, e.g., "Dugout-Bridge Gulch." The pound sign is allowed with a space before but not after, e.g., "WEST FORK #1." This is preferred to "Number" or "No".
	- o No "00" Pastures. If an allotment is not subdivided into pastures, the entire allotment is pasture "01". Exceptions are small exclosures or enclosures (GRAZSYS contains "X" or "E).
	- o Do not swap or reuse pasture names and numbers it is preferable to leave a gap in the numbering sequence than to use an old number on a new pasture.
	- o Check for the letter "O" when it should be zero.

Non allocated, unallocated, out, private, and other agency pastures will be removed from data prior to uploading to the national database since they will not be in RAS. Non-General Pastures will be included in the Pastures layer file.

#### <span id="page-32-0"></span>**9.5.3 Other Quality Controls**

The following are other data quality checks to perform:

- Check for duplicate ALTPAST. Multi-part polys are not allowed; therefore, it is potentially possible to have the same ALTPAST on more than one polygon. Duplicates should be checked. A different PASTNAME should have a different PASTNUM.
- Check for duplicate ALLOTNAME with different ALLOTNUM and fix in GRA (and RAS, if needed).
- Check for duplicate PASTNAME. While it is potentially possible to have the same PASTNAME on more than one polygon, it should be checked. Avoid using the same PASTNAME/PASTNUM in different allotments.
- All General Pastures should have a corresponding record in RAS.
- All RAS records should have a corresponding polygon in GRA.
- The management category in GRA should be the same as the management category in RAS.
- Allotment/Pasture Identifier (ALTPAST) Inconsisent numbers and names with RAS. If the ALTPAST value does not have a match in the RAS pasture table, or if there is a match, the allotment and pasture names on the polygon do not match the name fields in RAS exactly. It could be a matter of the polygon names not being in upper case, containing extra spaces, or a different name entirely. This is considered a warning and will not prevent submitting your work because RAS may be in error, or the RAS table may not be up to date, or some types of allotments are not in RAS.
- If the allotment/pasture identifier (ALTPAST) ends with "  $00$ ", then the grazing system (GRAZSYS) must equal "EX", "ME", "MX", "NX", "RE", "RX", or "XX".

#### <span id="page-32-1"></span>**9.5.1 Calculation Data Rules**

The following are a list of calculation rules that occur during editing. Calculation rules are used to automatically populate attributes in a field. These are in addition to the default values defined in Sections 4 and 7.

• The ALLOTNUM and PASNUM are derived and auto calculated from ALTPAST.

#### <span id="page-32-2"></span>**9.5.2 Constraint Data Rules**

The following are a list of data constraint rules that are enforced during editing. Constraint rules specify allowable combinations of values between two or more fields in a record. They are used to ensure that specific conditions are met.

#### **GRA\_POLY**

#### Allotment Name (ALLOTNAME) and Number (ALTPAST)

- Allotment/pasture identifier (ALTPAST) must be all uppercase.
- If the allotment/pasture identifier (ALTPAST) does not equal "UNALT", then allotment name (ALLOTNAME) is required.
- If the allotment/pasture identifier (ALTPAST) equals "NOALC", then the allotment name (ALLOTNAME) must equal "NOT ALLOCATED" or "Not Allocated".
- If the allotment/pasture identifier (ALTPAST) equals "OUT", then the allotment name (ALLOTNAME) must equal "OUT" or "Out".

• If the allotment/pasture identifier (ALTPAST) equals "UNALT", then the allotment name (ALLOTNAME) must equal "UNALLOTTED" or "Unallotted".

Allotment Name (ALLOTNAME) and Management Category (MGMTCAT)

• If the grazing allotment name (ALLOTNAME) contains "FFR" as a suffix indicating that it is a fenced federal range then the management category (MGMTCAT) must be custodial "C".

#### Allotment Number (ALTPAST) and System (GRAZSYS)

- The allotment/pasture identifier (ALTPAST) must be either a five-digit allotment number and the twodigit pasture number separated by an underscore (ex. 01023\_04), a two character agency code proceded by a number, e.g., FS\_A088, or the values NOALC, OUT or UNALT. Valid agency codes are FS = U. S. Forest Service,  $ST = State$ ,  $FW = U.S$ . Fish & Wildlife, and  $BR = U.S$ . Bureau of Reclamation.
- If the allotment/pasture identifier (ALTPAST) ends in " 99", then the grazing system (GRAZSYS) must equal "99", a mostly private area with small slivers of BLM land that is not currently being managed, and vice versa.
- If the allotment/pasture identifier (ALTPAST) equals "NOALC", then the grazing system (GRAZSYS) must equal "NX". If the grazing system (GRAZSYS) equals "NX", then the allotment number (ALTPAST) can be a standard general pasture number or equal to "NOALC"
- If the allotment/pasture identifier (ALTPAST) equals "OUT", then the grazing system (GRAZSYS) must equal "00".
- If the allotment system (GRAZSYS) equals "00", then the allotment/pasture identifier (ALTPAST) must equal "OUT" or start with a "FS", "FW", "BR", or "ST" (e.g., FS\_A088)
- If the allotment/pasture identifier (ALTPAST) equals "UNALT", then the grazing system (GRAZSYS) must equal "UA" or "TU". If the grazing system (GRAZSYS) equals "UA" or "TU", then the allotment number (ALTPAST) can be a standard general pasture number or equal to "UNALT".

GRA\_P\_POLY

• There are no constraint data rules for this feature class.

#### GRA\_ARC:

• There are no constraint data rules for this feature class.

# <span id="page-34-0"></span>**10 Abbreviations and Acronyms**

Does not include abbreviations/acronyms used as codes for data attributes or domain values.

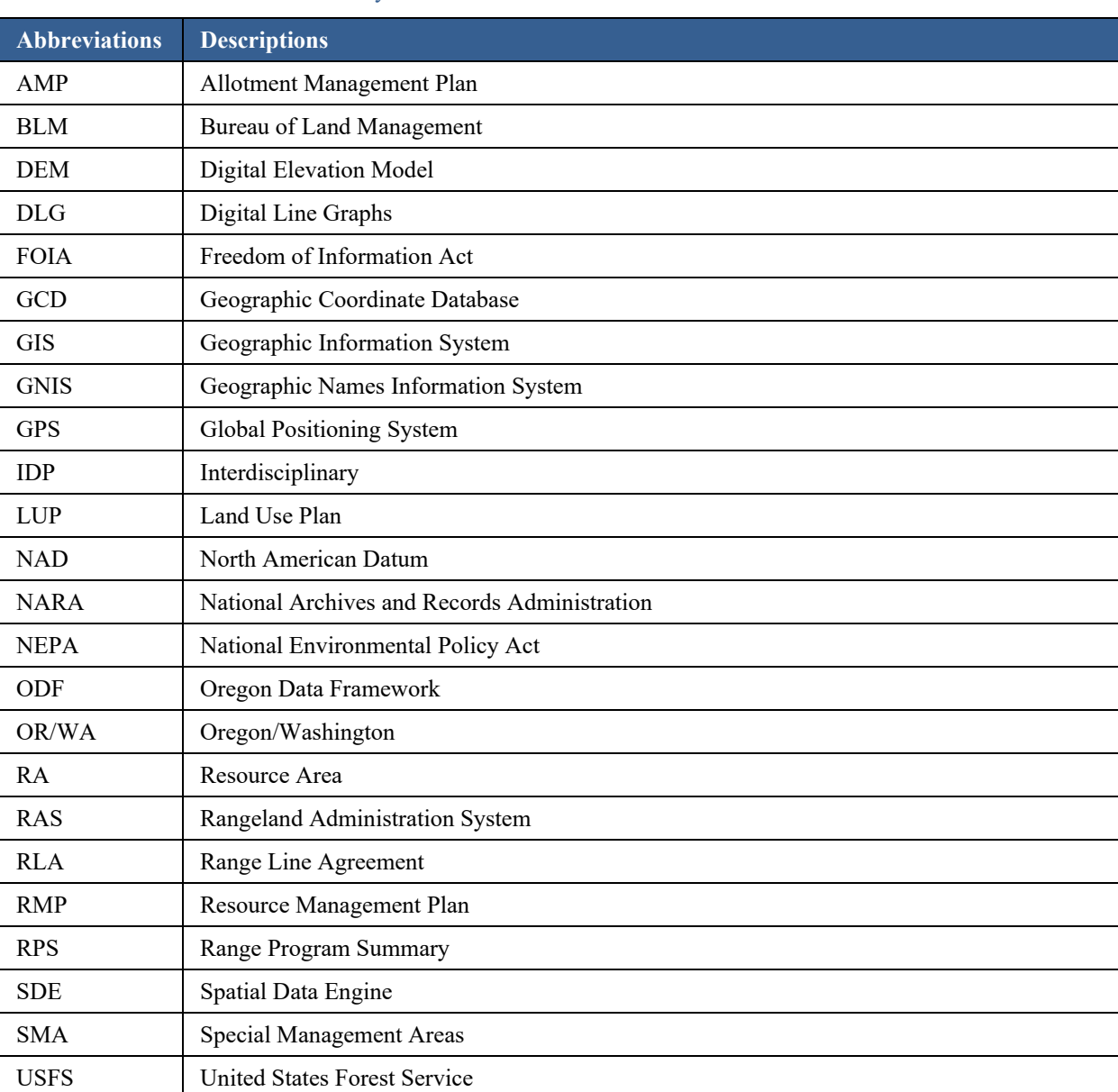

#### Table 2 Abbreviations/Acronyms Used

#### <span id="page-35-0"></span>**A Domains (Valid Values)**

These are the domains at the time the data standard was approved. Domains can be changed without a re-issue of the data standard. Current domains are found on the internal OR/WA SharePoint data management page. Some of the domains used in this data standard are also available at the following web site: <http://www.blm.gov/or/datamanagement/index.php>

For domains not listed at that site contact: contact the [State Data Administrator.](https://www.blm.gov/about/data/oregon-data-management)

#### <span id="page-35-1"></span>**A.1 dom\_BLM\_ORG\_CD**

**Administrative Unit Organization Code.** Standard BLM organization codes generated from the national list. This is a subset of OR/WA administrative offices and those in other states that border.

This is a lengthy domain used by multiple datasets. For the full list of values go to: [https://gis.blm.gov/ORDownload/Domains/dom\\_BLM\\_ORG\\_CODE.xls](https://gis.blm.gov/ORDownload/Domains/dom_BLM_ORG_CODE.xls)

### <span id="page-35-2"></span>**A.2 dom\_COORD\_SRC**

**Coordinate Source Code.** The source of the geographic coordinates (lines, points, polygons).

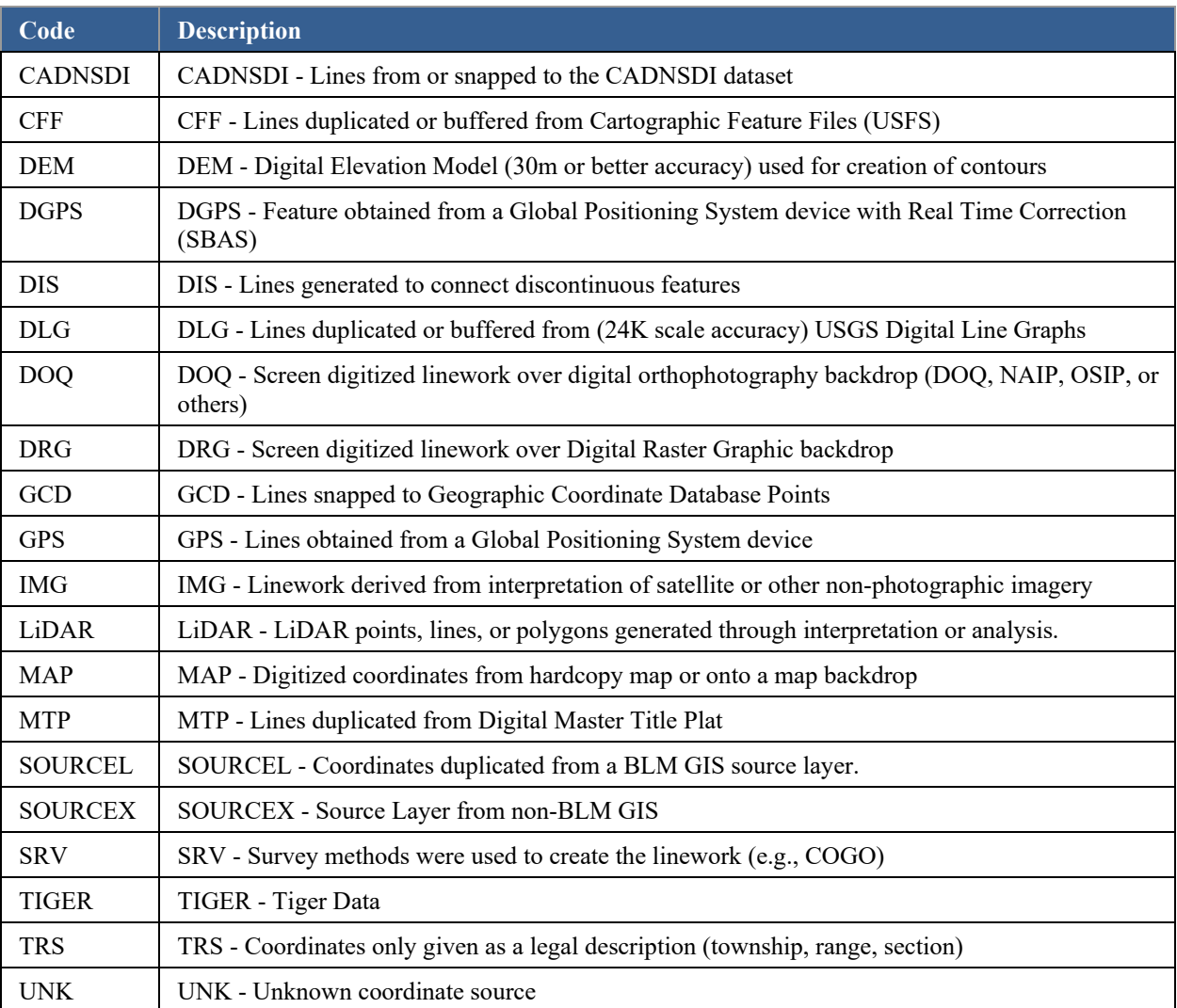

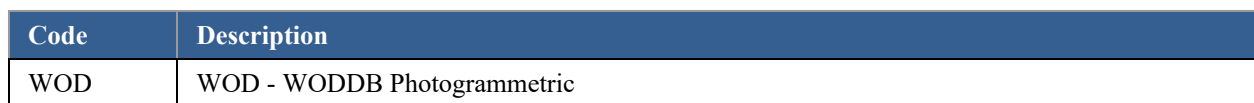

# <span id="page-36-0"></span>**A.3 dom\_DEF\_FEATURE**

**Defining Feature Code.** Physical features or administrative lines that define an official boundary.

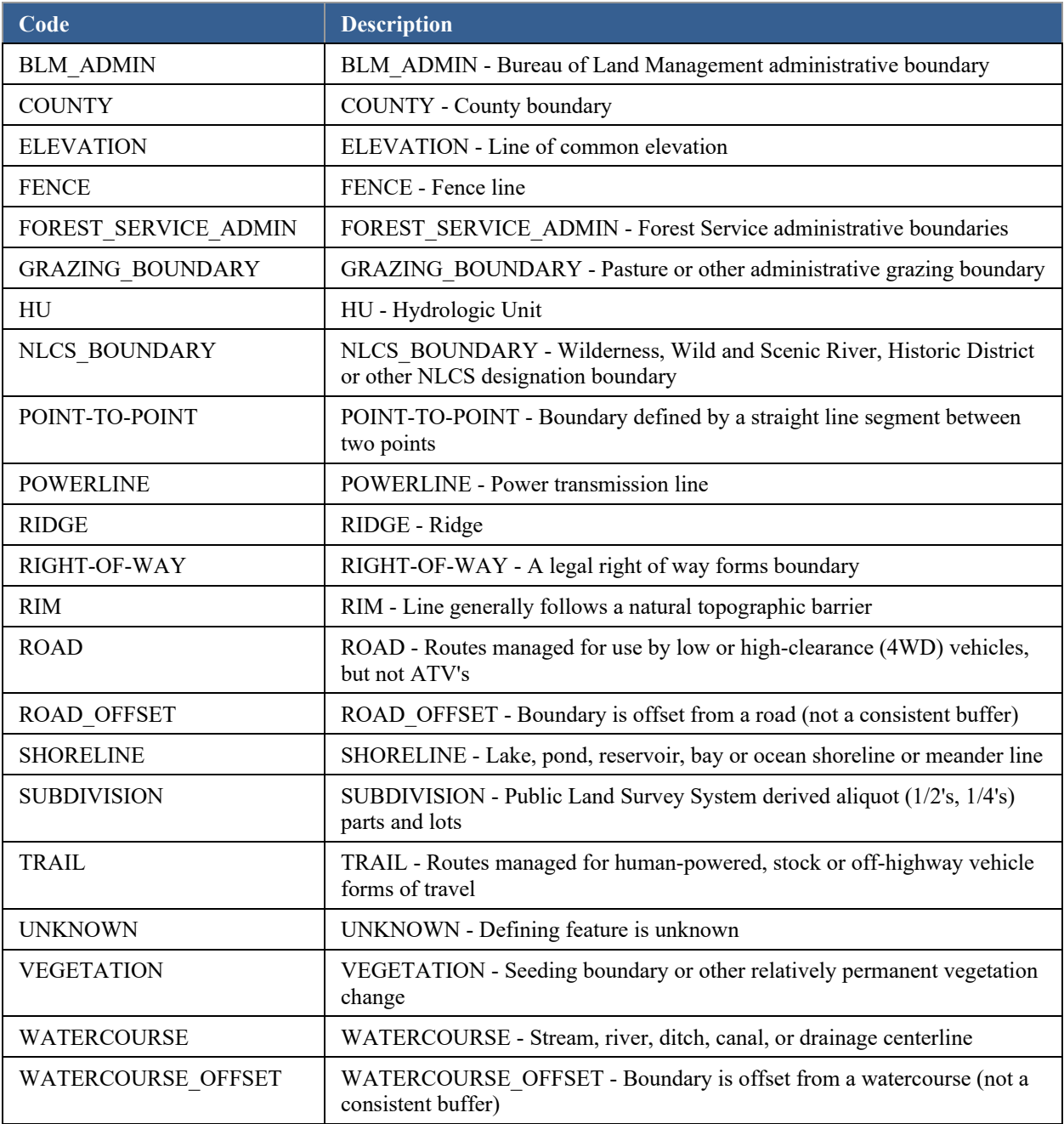

# <span id="page-37-0"></span>**A.4 dom\_GRAZSYS**

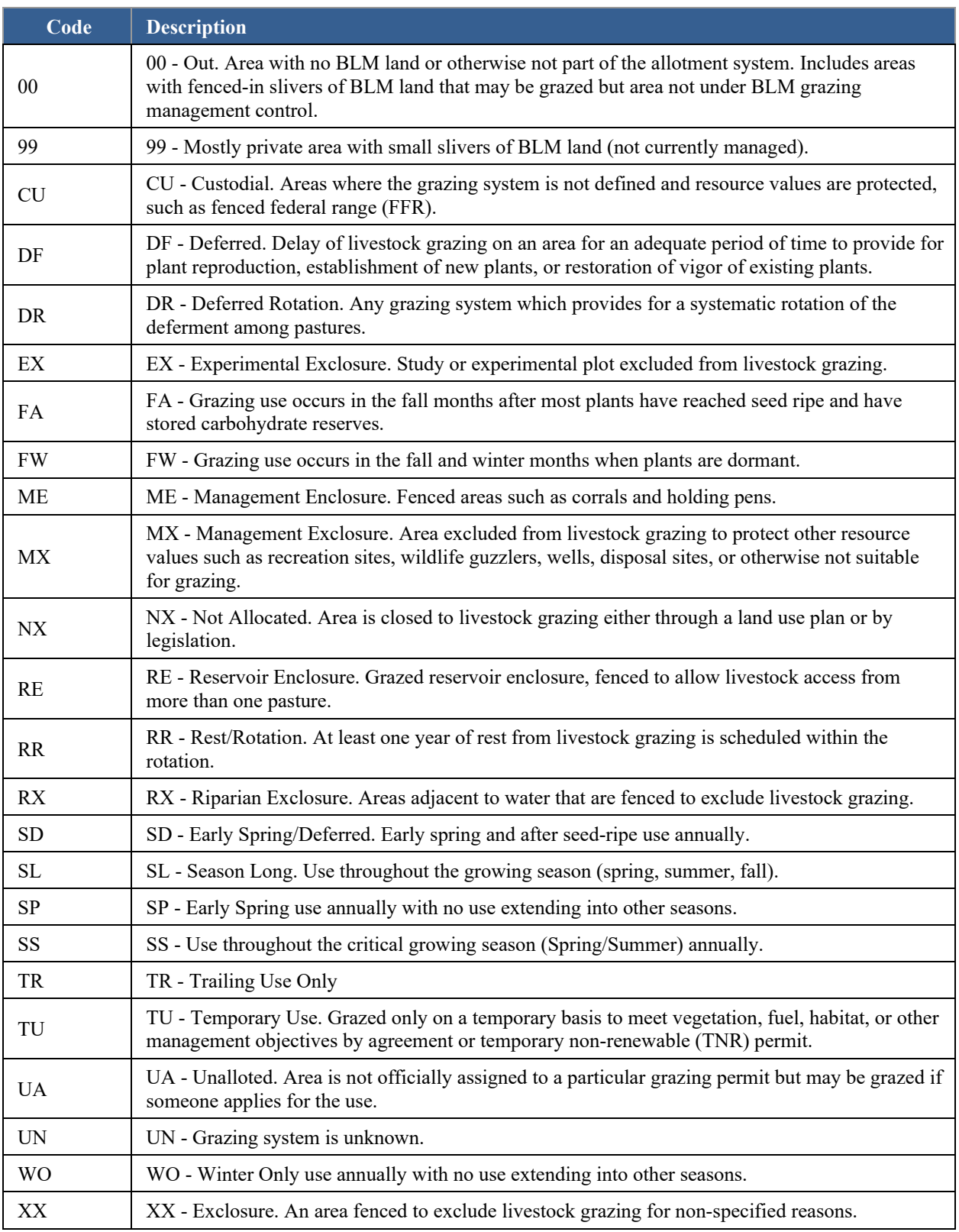

**Grazing System Code.** Primary grazing management system within the pasture.

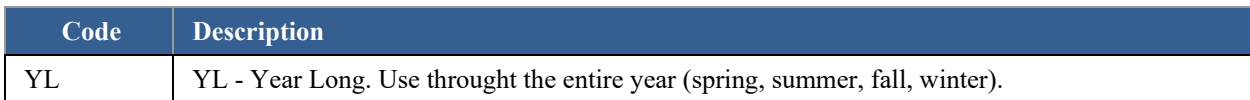

# <span id="page-38-0"></span>**A.5 dom\_MGMTCAT**

**Range Management Category Code.** Range condition assessment categories as defined in the rangeland program summary (RPS).

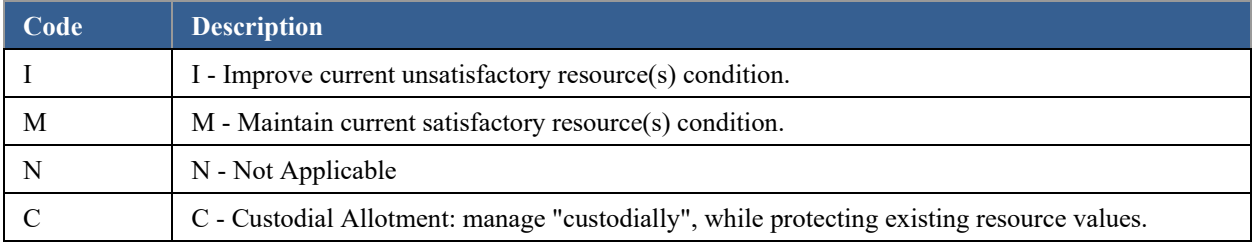